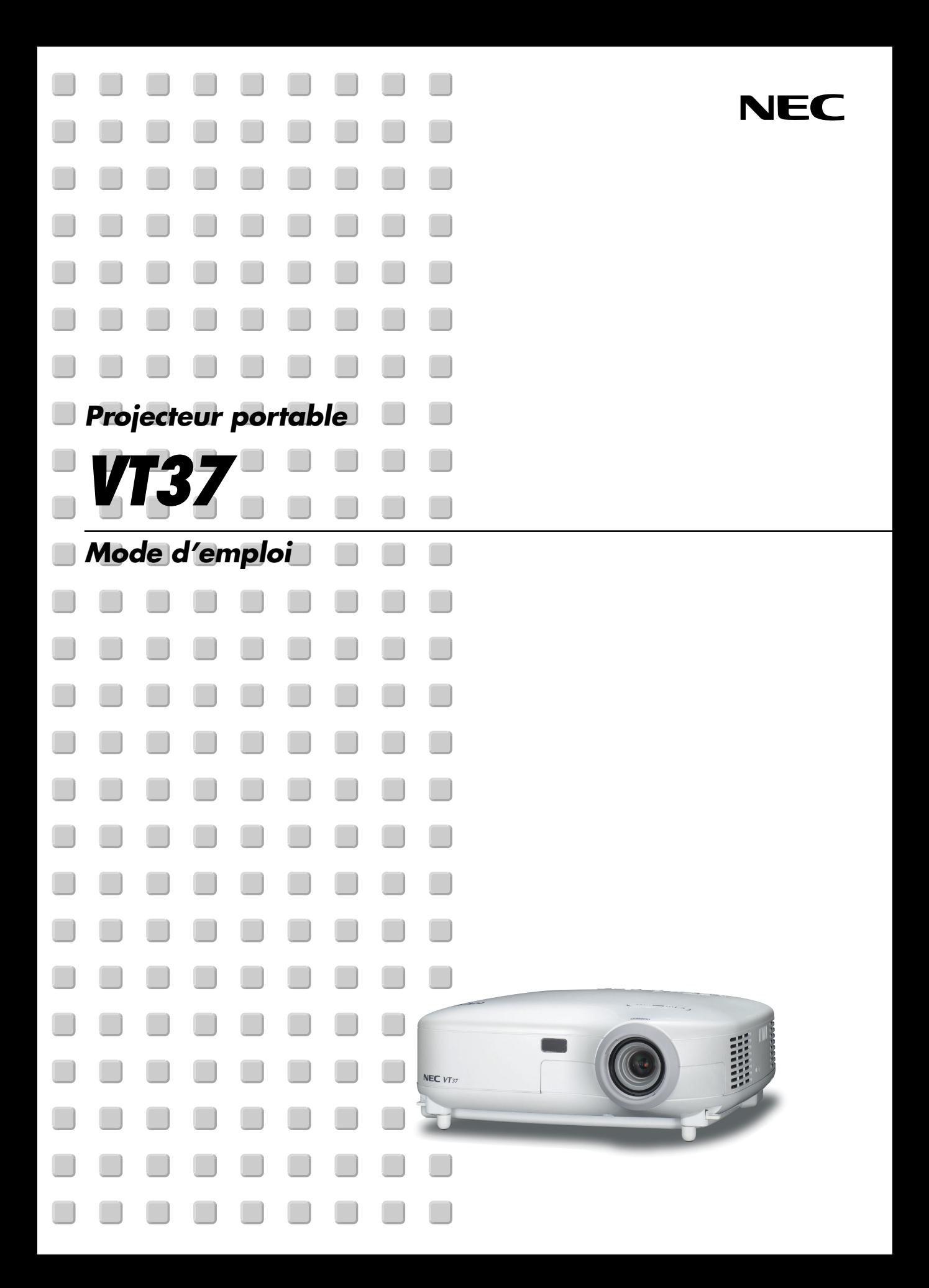

# <span id="page-1-0"></span>**Informations Importantes**

# **Consignes de sécurité**

### **Précautions**

Veuillez lire ce manuel avec attention avant d'utiliser votre projecteur NEC VT37 et gardez ce manuel à portée de main afin de pouvoir y recourir facilement. Le numéro de série se trouve en dessous du projecteur. L'inscrire ici :

### **ATTENTION**

Pour couper complètement l'alimentation, retirez la prise du secteur.

La prise du secteur doit être accessible et installée le plus près possible de l'appareil.

### **ATTENTION**

POUR ÉVITER TOUT CHOC ÉLECTRIQUE, N'OUVREZ PAS LE BOÎTIER. LES PIÈCES INTERNES NE SONT PAS RÉPARABLES PAR L'UTILISATEUR. POUR TOUTE RÉPARATION, ADRESSEZ-VOUS À UN RÉPARATEUR AGRÉE NEC.

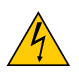

Ce symbole avertit l'utilisateur que le contact avec certaines parties non isolées à l'intérieur de l'appareil risque de causer une électrocution. Il est donc dangereux de toucher quoi que ce soit à l'intérieur de l'appareil.

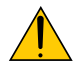

Ce symbole avertit l'utilisateur que d'importantes informations sont fournies sur le fonctionnement ou l'entretien de cet appareil.

Ces informations doivent être lues attentivement pour éviter tout problème.

**AVERTISSEMENT :** AFIN DE PREVENIR TOUT RISQUE D'INCENDIE OU DE CHOC ÉLECTRIQUE, N'EXPOSEZ PAS CET APPAREIL À LA PLUIE OU À L'HUMIDITÉ. NE PAS UTILISER DE RALLONGE AVEC LA PRISE DE CETTE APPAREIL ET NE PAS NON PLUS LA

BRANCHER DANS UNE PRISE MURALE SI TOUTES LES FICHES NE PEUVENT ÊTRE INSÉRÉES COMPLÈTEMENT.

N'OUVREZ PAS LE BOÎTIER. A L'INTÉRIEUR SE TROUVENT DES COMPOSANTS À HAUTE TENSION. TOUTE RÉPARATION DOIT ÊTRE FAITE PAR DU PERSONNEL AGRÉE NEC.

### **DOC Avis de conformation (pour le Canada uniquement)**

Cet appareil numérique de la classe B respecte toutes les exigences du Règlement sur le Matériel Brouilleur du Canada.

### **Règlement sur les informations concernant les nuisances acoustiques-3. GSGV (pour l'Allemagne uniquement) :**

Le niveau de pression sonore est inférieur à 70 dB (A) conformément à la norme ISO 3744 ou ISO 7779.

### **ATTENTION**

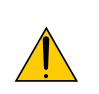

Eviter d'afficher des images stationnaires pendant une période prolongée, sinon ces images seront momentanément prolongées à la surface du panneau LCD.

Si cela se produit, continuer à utiliser votre projecteur. L'arrière-plan statique des images précédentes disparaîtra.

### **ATTENTION**

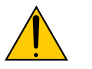

Ne pas placer le projecteur sur le côté lorsque la lampe est allumée, sinon le projecteur risque d'être endommagé.

### **Mesures de sécurité importantes**

Ces instructions de sécurité garantissent la longévité de votre projecteur et préviennent les risques d'incendie et de décharge électrique. Lisez-les et respectez les conseils.

#### **Installation**

- 1. Pour de meilleurs résultats, utilisez votre projecteur dans une pièce sombre.
- 2. Placez le projecteur sur une surface plane et à niveau, dans un endroit sec à l'abri de la poussière et de l'humidité.
- 3. Ne placez pas votre projecteur en plein soleil' à côté d'appareils de chauffage ou d'appareils dégageant de la chaleur.
- 4. L'exposition en plein soleil, la fumée ou la vapeur peuvent endommager des composants internes.
- 5. Manipulez votre projecteur avec précaution. Une chute ou un choc peuvent endommager des composants internes.
- 6. Ne placez pas d'objets lourds sur le projecteur.
- 7. Si vous voulez installer le projecteur au plafond :
	- a. Ne pas essayer d'installer le projecteur soi-même.
	- b. Le projecteur doit être installé par un technicien qualifié pour garantir une installation réussie et réduire le risque d'éventuelles blessures corporelles.
	- c. De plus, le plafond doit être suffisamment solide pour supporter le projecteur et l'installation doit être conforme aux règlementations locales de construction.
	- d. Veuillez consulter votre revendeur pour de plus amples informations.

#### **Placez le projecteur en position horizontale**

L'angle d'inclinaison du projecteur ne devrait pas excéder 10 degrés. Le projecteur ne devrait pas non plus être installé ailleurs que sur un bureau ou au plafond, sinon la durée de vie de la lampe risque d'être grandement écourtée.

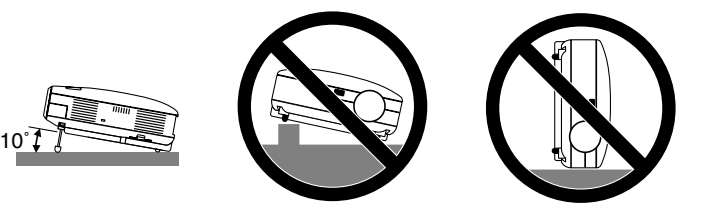

#### **Précautions contre l'incendie et l'électrocution**

- 1. Veiller à ce que la ventilation soit suffisante et à ce que les bouches ne soient pas obstruées afin d'éviter toute accumulation de chaleur à l'intérieur du projecteur. Laisser un espace d'au moins 4 pouces (10 cm) entre le projecteur et le mur.
- 2. Eviter de faire tomber des corps étrangers comme des trombones et des morceaux de papier dans le projecteur.

Ne pas essayer de récupérer des objets tombés dans le projecteur. Ne pas insérer d'objet métallique comme un fil ou un tourne-vis dans le projecteur. Si quelque chose venait à tomber dans le projecteur, le débrancher immédiatement et demander à un réparateur NEC qualifié de retirer l'objet.

- 3. Ne pas placer de liquides sur le projecteur.
- 4. Ne pas regarder dans l'objectif lorsque le projecteur est en marche. Cela pourrait provoquer de graves dommages occulaires.
- 5. Tenir les objets tels qu'une loupe à l'écart du rayon de lumière du projecteur. La lumière projetée par l'objectif est puissante, par conséquent tout objet pouvant rediriger la lumière provenant de l'objectif peut provoquer des dangers inattendus comme un incendie ou blesser les yeux.
- 6. Ne pas couvrir l'objectif avec le cache-objectif fourni ni avec un autre objet lorsque le projecteur est en marche. Cela pourrait faire fondre le cache et risquerait de vous brûler les mains en raison de la chaleur produite par la lumière.
- 7. Ne placez pas d'objet pouvant être affecté par la chaleur en face de l'objectif du projecteur ou près des orifices de ventilation.

A défaut de respecter cette consigne, les objets en question pourraient fondre ou vous brûler les mains en raison de la chaleur produite par le faisceau de l'objectif et par les orifices de ventilation.

- 8. Le projecteur a été conçu pour fonctionner sur une alimentation électrique de 100 240 V CA 50/60 Hz. Veiller à ce que l'alimentation électrique remplisse bien ces conditions avant d'utiliser le projecteur.
- 9. Manipuler le câble d'alimentation avec précaution et éviter de trop le plier.

Un câble endommagé peut provoquer une décharge électrique ou un incendie.

- 10. Si le projecteur n'est pas utilisé pendant de longues périodes, débrancher la prise de la prise murale.
- 11. Ne pas toucher la prise d'alimentation pendant un orage. Cela pourrait causer un choc électrique ou un incendie.
- 12. Ne pas manipuler la prise d'alimentation avec les mains mouillées.

#### **ATTENTION**

- Ne pas toucher la grille de ventilation située sur le côté gauche (vue de devant) car celle-ci risque de chauffer lorsque le projecteur est en marche.
- Ne pas utiliser le pied à inclinaison réglable pour effectuer des réglages autres que ceux initialement prévus. Des utilisations non appropriées, telles que le fait de saisir le pied à inclinaison réglable ou de suspendre l'appareil au mur peuvent endommager le projecteur.
- Ne pas envoyer le projecteur dans la sacoche souple par service d'expédition ou par un transporteur de fret. Le projecteur se trouvant à l'intérieur de la sacoche souple pourrait être endommagé.
- Sélectionner [Haut] dans le Mode de ventilateur si le projecteur continue à être utilisé pendant plusieurs jours d'affilée. (A partir du menu, sélectionner [Avancé] → [Mode Ventilateur] → [Haut].)
- Ne débrancher le câble d'alimentation de la prise murale dans aucune des circonstances suivantes. Ceci pourrait endommager le projecteur :
	- \* Lorsque l'icône du sablier apparaît.
	- Pendant que les ventilateurs de refroidissement tournent. (Les ventilateurs de refroidissement continuent à tourner pendant 30 secondes après l'extinction du projecteur).

#### **Remplacement de la lampe**

- Pour remplacer la lampe, suivre toutes les instructions de la page **[46](#page--1-0)**.
- Veiller à remplacer la lampe lorsque le message **"La lampe a atteint sa durée de vie maximum, prière de** la remplacer." apparaît. Si l'on continue à utiliser la lampe après qu'elle ait atteint la fin de service, l'ampoule de la lampe risque de se briser en éclats, et des débris de verre risquent d'être dispersés dans le coffret de la lampe. Ne les touchez pas car ils peuvent vous blesser.

Si cela se produit, prendre contact avec votre revendeur NEC pour le remplacement de la lampe.

• Laisser s'écouler au moins 30 secondes après l'extinction du projecteur. Couper ensuite l'interrupteur principal, débrancher le câble d'alimentation et laisser le projecteur refroidir 60 minutes avant de remplacer la lampe.

# **Table des matières**

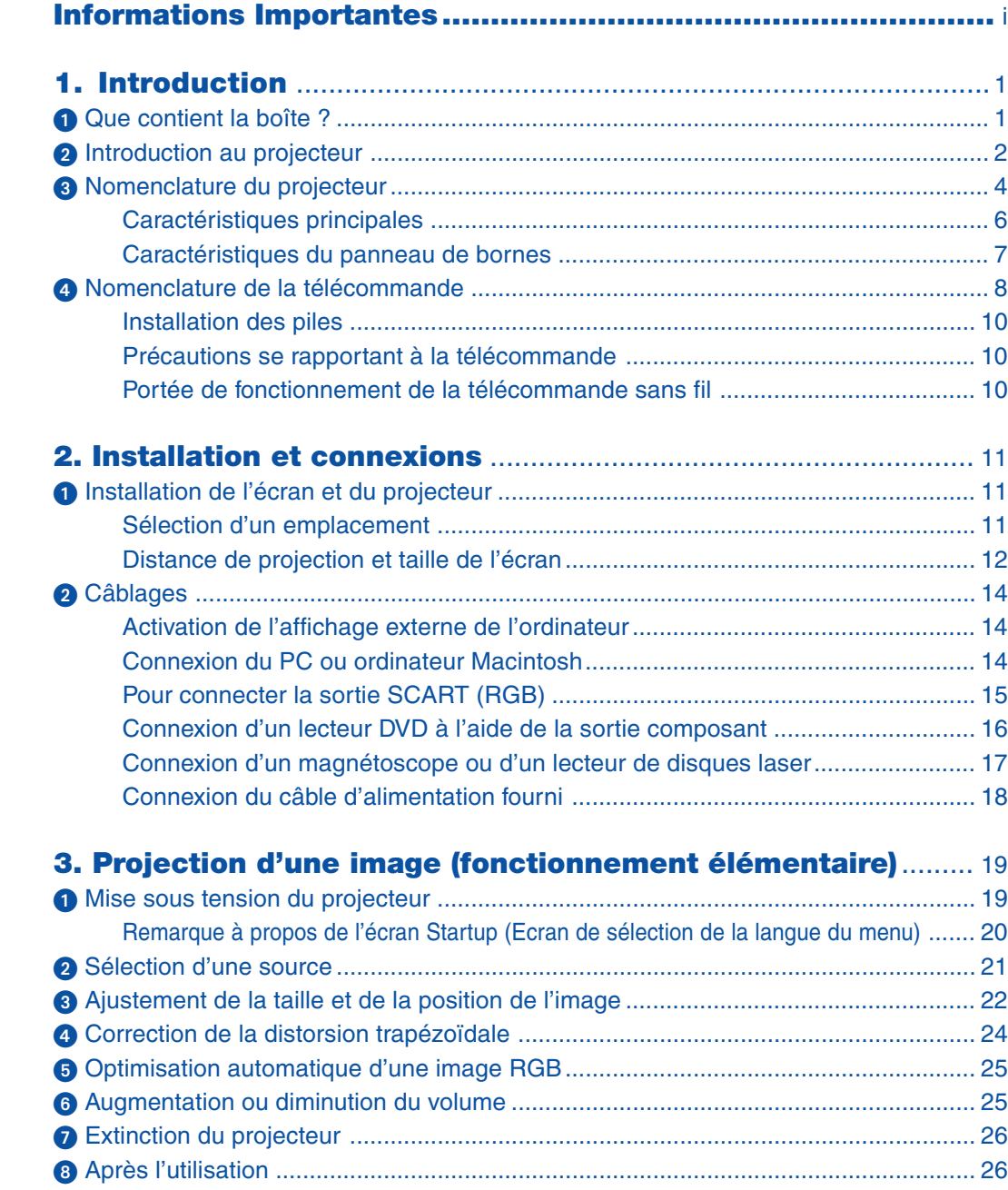

### Table des matières

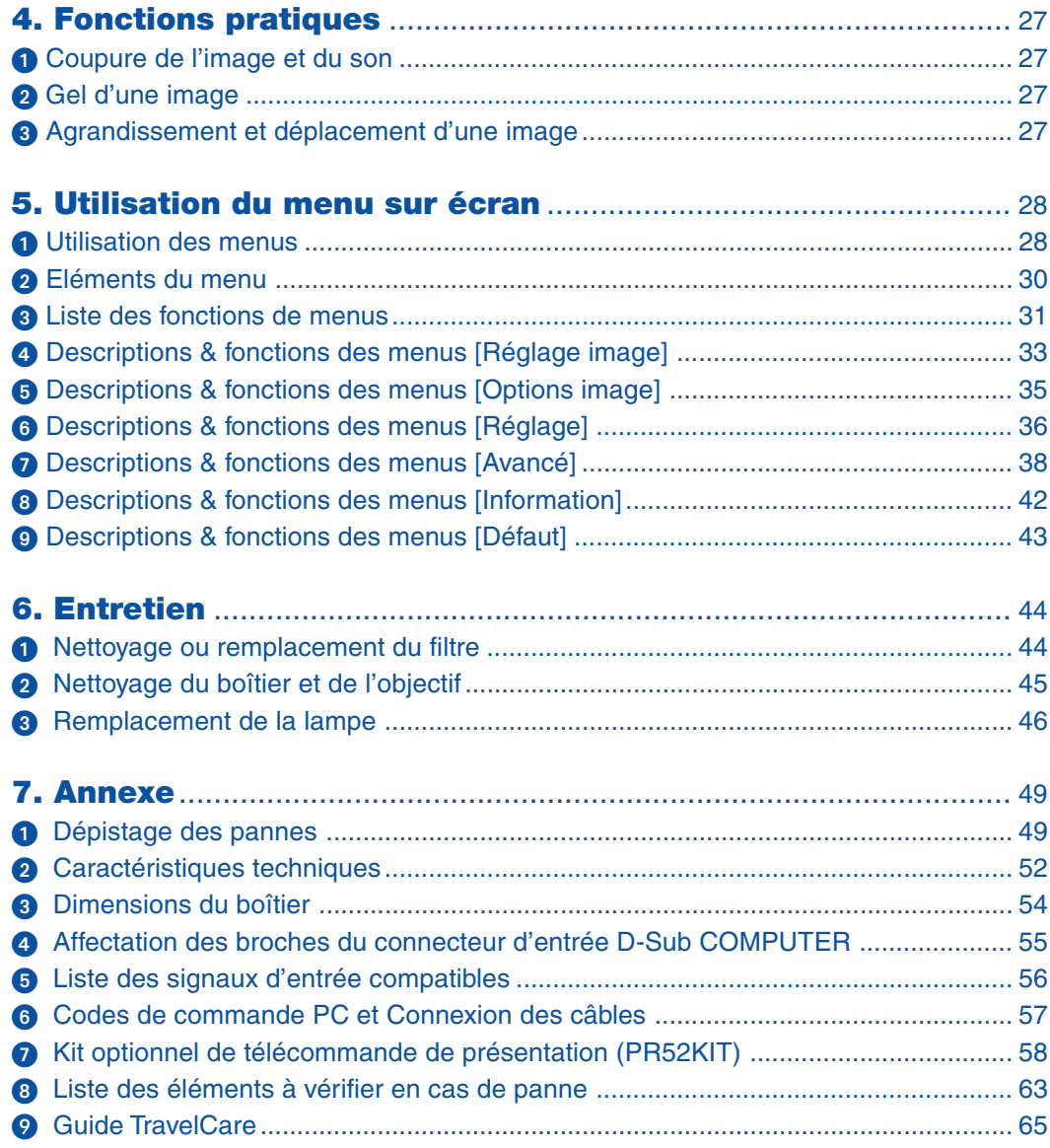

# <span id="page-7-0"></span>**1. Introduction**

# **Que contient la boîte ?**

S'assurer que la boîte contient tous les éléments de la liste. S'il manque des pièces, contacter votre revendeur. Veuillez conserver la boîte et l'emballage d'origine au cas où vous auriez besoin de transporter votre projecteur.

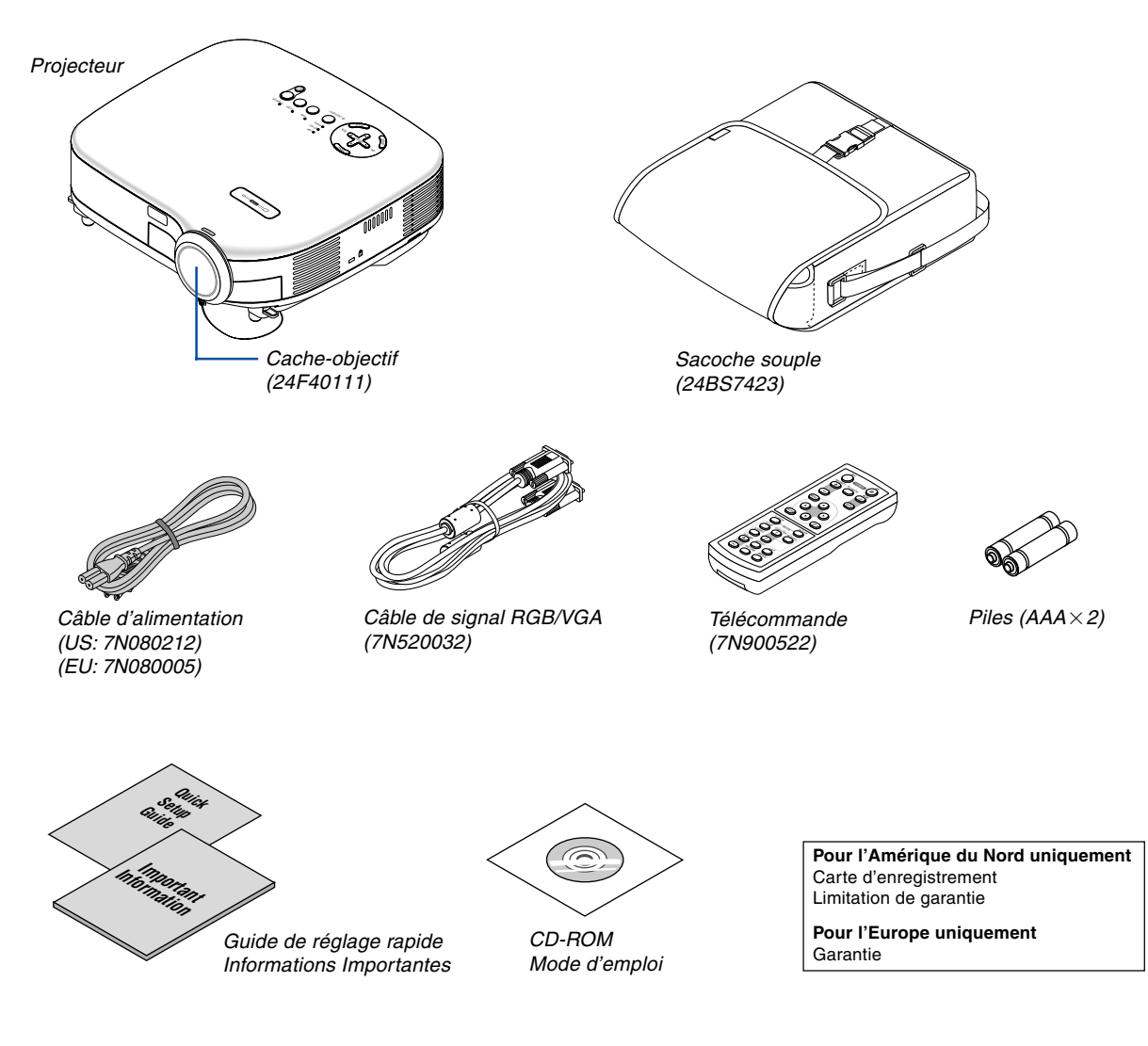

# <span id="page-8-0"></span>**<sup>2</sup>** Introduction au projecteur

Cette section vous présente le nouveau projecteur VT37 et décrit les fonctions et les commandes.

### **Nous vous félicitons d'avoir fait l'acquisition de ce projecteur VT37**

Le projecteur VT37 est un des meilleurs projecteurs actuellement disponibles sur le marché. Le VT37 permet de projeter avec précision des images jusqu'à 300 pouces (mesurées en diagonale) à partir d'un PC ou d'un ordinateur Macintosh (ordinateur de bureau ou portable), magnétoscope, lecteur DVD, caméra de document ou lecteur de disque laser.

Ce projecteur peut être utilisé en le plaçant sur une table ou un chariot pour projeter des images de derrière l'écran, ou il peut être fixé à demeure au plafond\*1 . La télécommande peut être utilisée sans fil.

Ne pas essayer d'installer soi-même le projecteur au plafond.

Le projecteur doit être installé par des techniciens qualifiés pour garantir un bon fonctionnement et réduire le risque de blessures corporelles.

De plus, le plafond doit être suffisamment solide pour supporter le projecteur et l'installation doit être conforme aux réglementations locales de construction. Veuillez consulter votre revendeur pour de plus amples informations.

### **Fonctions que l'on appréciera :**

- Pré-réglages de la Correction de couleur murale intégrée qui apportent une correction de la couleur adaptative lors de projections sur un écran qui n'est pas blanc
- Démarrage rapide & Arrêt rapide

La fonction Démarrage rapide & Arrêt rapide vous permet d'installer ou de ranger sans délai votre projecteur. Neuf secondes après la mise sous tension, le projecteur est prêt à afficher des images PC ou vidéo. Lorsque vous avez terminé, les ventilateurs s'arrêtent 30 secondes après l'extinction du projecteur, vous permettant ainsi de ranger rapidement le projecteur après une conférence ou une classe.

- La correction Keystone vous permet de corriger la déformation trapézoïdale de l'image pour la rendre rectangulaire
- Faible bruit de fonctionnement
- Objectif de courte distance focale
- Lampe 130W (110W en mode Eco)
- Touches directes pour la sélection de la source
- Nouveau système de gestion des couleurs
- Nouvelle conception du menu facilitant l'utilisation
- Protection de la sécurité à l'aide de la Fonction de sécurité La Fonction de sécurité empêche l'utilisation du projecteur par des personnes non-autorisées. Le mot-clé empêche le changement des réglages ou paramétrages du projecteur par des personnes nonautorisées.
- La technologie avancée de mélange intelligent de pixels Advanced AccuBlend, une exclusivité NEC une technologie de compression d'image extrêmement précise - offre une image très nette avec une résolution UXGA (1600 $\times$ 1200)\*<sup>2</sup>
- Supporte la plupart des signaux IBM, VGA, SVGA, XGA, SXGA / UXGA (avec Advanced AccuBlend)<sup>-2</sup>, Macintosh, signaux de composants (YCbCr / YPbPr) ou autres signaux RGB dans une gamme de fréquences horizontales de 24 à 100 kHz et une gamme de fréquences verticales de 50 à 120 Hz. Cela comprend les signaux vidéo standards NTSC, PAL, PAL-N, PAL-M, PAL60, SECAM et NTSC4.43.

 $*2$  Les images SXGA (1280 $\times$ 1024) et XGA (1024 $\times$ 768) sont affichées avec Advanced AccuBlend de NEC.

**REMARQUE : Les standards de vidéos composites sont les suivants :** NTSC : standard TV américain pour la vidéo aux Etats-Unis et au Canada. PAL : standard TV utilisé en Europe de l'Ouest. PAL-N : standard TV utilisé en Argentine, au Paraguay et en Uruguay. PAL-M : standard TV utilisé au Brésil. PAL60 : standard TV utilisé pour la lecture NTSC sur des TV au format PAL. SECAM : standard TV utilisé en France et en Europe de l'Est. NTSC4.43 : standard TV utilisé dans les pays du Moyen-Orient.

- Vous pouvez contrôler le projecteur avec un PC ou un système de contrôle en utilisant le port PC Control.
- Le boîtier est d'une conception légère, compacte, facile à transporter et il complète tout bureau, salle de réunion ou auditorium.

### **A propos de ce mode d'emploi**

La manière la plus rapide d'installer l'appareil est de prendre du temps et de procéder correctement dès la première fois. Prenez maintenant quelques minutes pour parcourir le mode d'emploi. Cela sera du temps de gagné plus tard. Au début de chaque section du manuel, se trouve une vue d'ensemble. Si la section ne correspond pas, passez à la suivante.

- IBM est une marque ou une marque déposée de International Business Machines Corporation.
- Mac et PowerBook sont des marques déposées de Apple Computer, Inc., enregistré aux Etats-Unis et dans d'autres pays.
- Windows, Windows 98, Windows Me, Windows XP ou Windows 2000 sont des marques ou des marques déposées de Microsoft Corporation.
- Les autres noms de produits et de sociétés mentionnés dans ce mode d'emploi peuvent être des marques ou marques déposées appartenant à leurs propriétaires respectifs.

## <span id="page-10-0"></span> **Nomenclature du projecteur**

### **Avant/Haut**

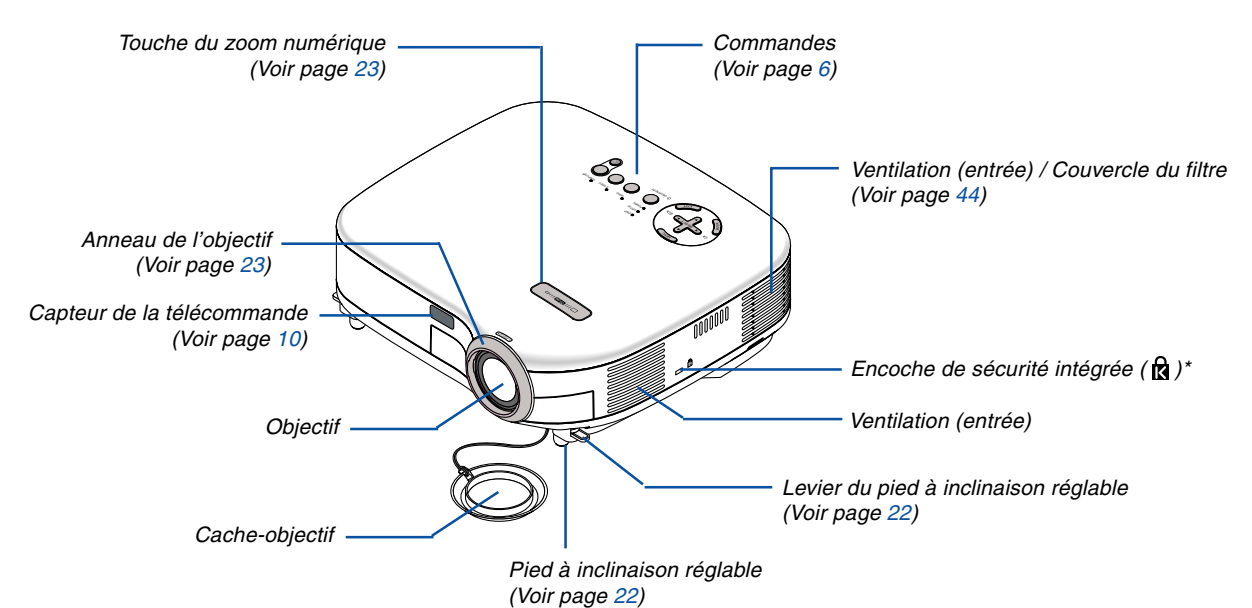

Cette encoche de sécurité est compatible avec le système de sécurité MicroSaver®. MicroSaver® est une marque déposée de Kensington Microware Inc. Le logo est une marque qui appartient à Kensington Microware Inc.

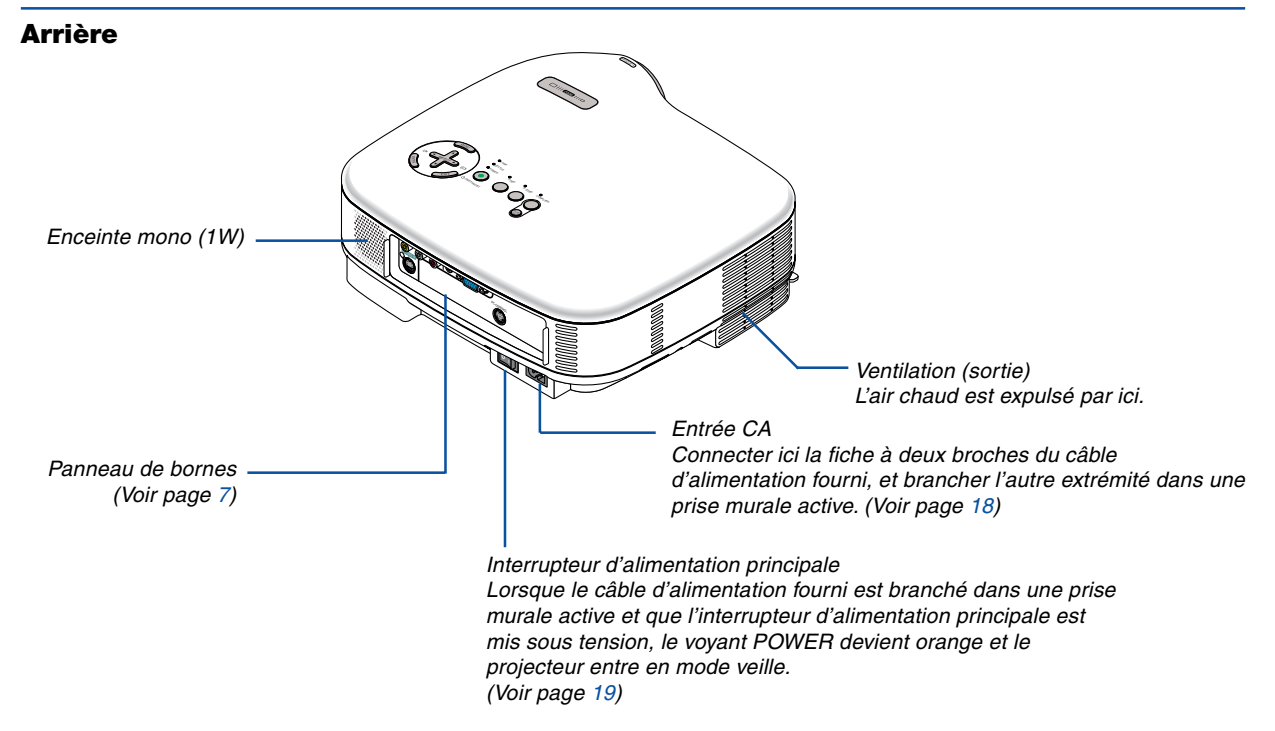

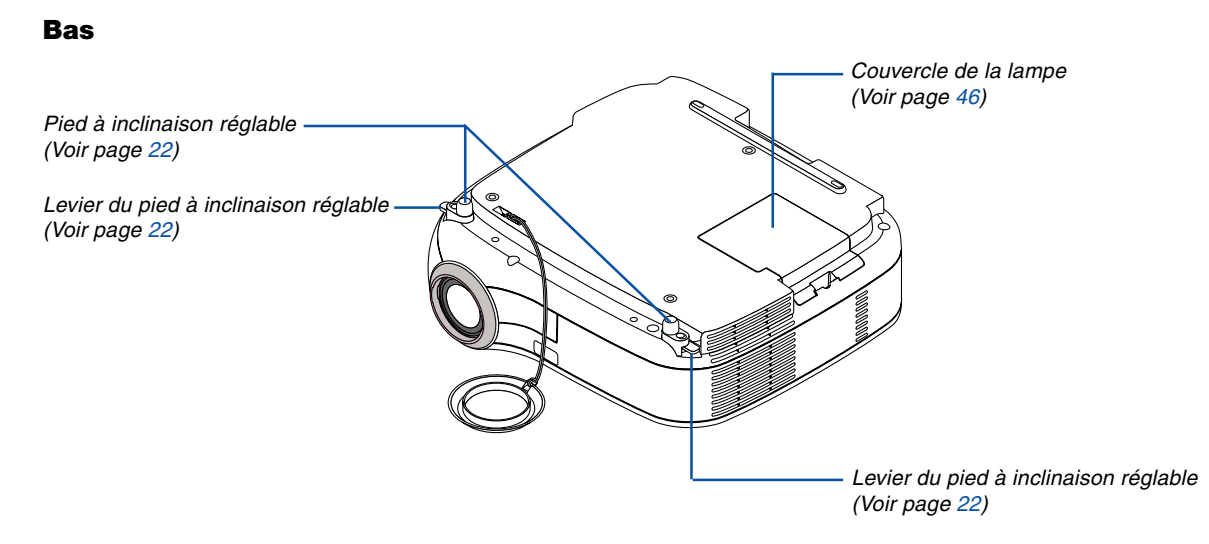

### <span id="page-12-0"></span>**Caractéristiques principales**

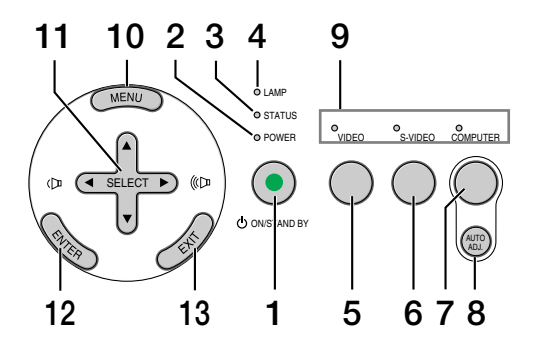

#### 1. Touche POWER (ON / STAND BY) ( $\circlearrowleft$ )

Utiliser cette touche pour allumer et éteindre le projecteur lorsque l'interrupteur d'alimentation principale est sous tension et que le projecteur est en mode veille.

Pour activer le projecteur, appuyer et maintenir enfoncée cette touche pendant au moins deux secondes. Pour arrêter le projecteur, appuyer deux fois sur cette touche.

#### **2. Voyant POWER**

Lorsque ce voyant est vert, le projecteur est allumé; lorsque ce voyant est orange, le projecteur est en mode veille. Voir la section sur le voyant Power page [49 p](#page--1-0)our de plus amples détails.

#### **3. Voyant STATUS**

Si cette lumière clignote rapidement en rouge, cela indique une erreur, le couvercle de l'ampoule n'est pas fixé correctement ou le projecteur est en surchauffe. Si cette lumière reste orange, cela signifie que vous avez appuyé sur une touche du boîtier alors que le Verrouillage des touches du boîtier est activé. Voir la section sur le voyant Status pag[e 49 p](#page--1-4)our de plus amples détails.

#### **4. Voyant LAMP**

Si cette lumière clignote rapidement en rouge, cela vous avertit que la lampe a atteint sa fin de service. Lorsque ce voyant apparaît, remplacer l'ampoule dès que possible. (Voir page [46\).](#page--1-0) Si ce voyant s'allume en continu en vert, il indique que le mode lampe est réglé sur Eco. Voir la section sur le voyant Lamp page [49 p](#page--1-5)our de plus amples détails.

#### **5. Touche VIDEO**

Appuyer sur cette touche pour sélectionner la source vidéo à partir d'un magnétoscope, lecteur de DVD, lecteur de disque laser ou caméra de document.

#### **6. Touche S-VIDEO**

Appuyer sur cette touche pour sélectionner la source S-VIDEO à partir d'un magnétoscope, lecteur de DVD, lecteur de disque laser ou caméra de document.

#### **7. Touche COMPUTER**

Appuyer sur cette touche pour sélectionner une source RGB depuis un ordinateur ou un équipement composant connecté à votre port COMPUTER.

#### **8. Touche AUTO ADJ.**

Utiliser cette touche afin d'améliorer une image provenant d'une source RGB. (Voir pag[e 25.\)](#page-31-0)

#### **9. Voyants de source**

Lorsque l'entrée COMPUTER, VIDEO ou S-VIDEO est sélectionnée, le voyant de source correspondant s'allume.

#### **10. Touche MENU**

Affiche le menu.

#### 11. Touches SELECT **▲▼◀▶ / Volume**

- ▲▼ : Utiliser ces touches pour sélectionner le menu de la fonction que vous souhaitez régler.
- : Utiliser ces touches pour modifier le niveau d'une fonction de menu sélectionnée. Une pression sur la touche  $\blacktriangleright$  exécute la sélection. Lorsqu'aucun menu n'est affiché, ces touches servent de commande de volume.

#### **12. Touche ENTER**

Exécute la sélection de menu et active les éléments sélectionnés dans le menu.

#### **13. Touche EXIT**

Une pression sur cette touche vous ramènera au menu précédent.

Lorsque vous vous trouvez dans le menu principal, une pression sur cette touche fermera le menu.

### <span id="page-13-0"></span>**Caractéristiques du panneau de bornes**

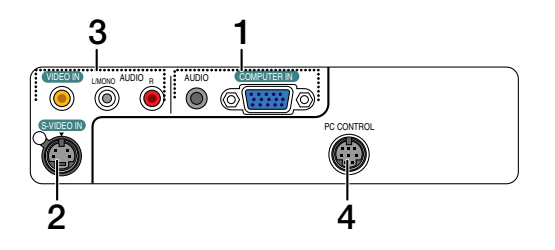

#### **1. Connecteur d'entrée de composant / COMPUTER IN (Mini D-Sub à 15 broches)**

Connecter un ordinateur ou un autre équipement RGB analogique tel qu'un ordinateur compatible IBM ou Macintosh. Utiliser le câble RGB fourni pour connecter à l'ordinateur. Ce connecteur sert également de connecteur d'entrée de composant, et vous permet de connecter une sortie vidéo composant d'un équipement tel qu'un lecteur DVD. Ce connecteur est également compatible avec le signal de sortie SCART. Voir pag[e 15 p](#page-21-0)our de plus amples détails.

#### **Mini prise d'entrée COMPUTER AUDIO (Stéréo Mini)**

Il faut connecter ici la sortie audio d'un ordinateur ou d'un lecteur DVD lorsqu'il est connecté sur l'entrée COMPUTER. Un câble audio disponible dans le commerce est nécessaire.

#### **2. Connecteur S-VIDEO IN (Mini DIN à 4 broches)**

Connecter ici l'entrée S-Vidéo d'une source externe comme un magnétoscope.

REMARQUE : S-Vidéo offre des couleurs plus vives et une résolution supérieure au format vidéo composite traditionnel.

#### **3. Connecteur VIDEO IN (RCA)**

Connecter ici un magnétoscope, un lecteur DVD, un lecteur de disque laser ou une caméra de document pour projeter une vidéo.

#### **Prises d'entrée VIDEO AUDIO L/R (RCA)**

Ce sont les entrées des canaux audio gauche et droit pour un son stéréo venant d'une source vidéo.

REMARQUE : Les entrées VIDEO AUDIO peuvent également être utilisées comme entrées S-VIDEO AUDIO.

### **4. Port PC CONTROL (DIN à 8 broches)**

Utiliser ce port pour connecter un PC ou un système de commande. Ceci vous permet de contrôler le projecteur à l'aide d'un protocole de communication série. Si vous écrivez votre propre programme, les codes habituels de commande par PC se trouvent à la pag[e 57.](#page--1-0)

### <span id="page-14-0"></span> **Nomenclature de la télécommande**

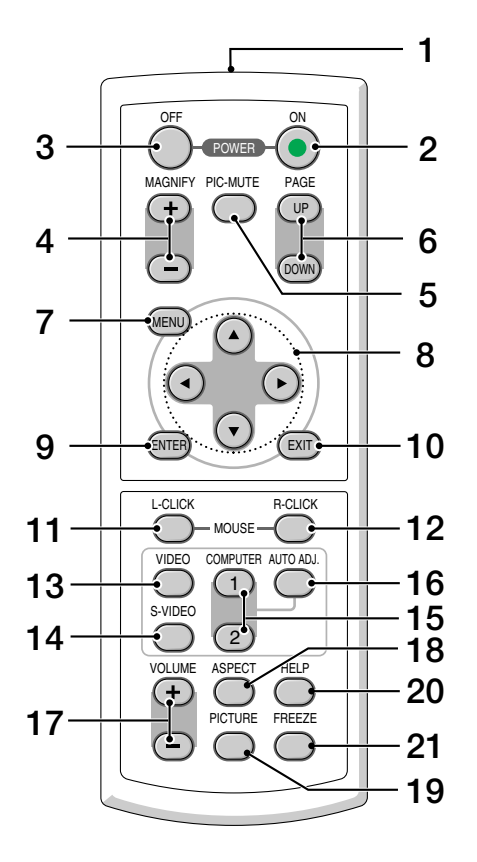

#### **1. Emetteur infrarouge**

Pointer la télécommande en direction du capteur de télécommande sur le boîtier du projecteur.

#### **2. Touche POWER ON**

Lorsque le projecteur est mis sous tension, cette touche peut être utilisée pour l'activer.

REMARQUE : Pour activer le projecteur, appuyer et maintenir enfoncée la touche POWER ON pendant au moins deux secondes.

#### **3. Touche POWER OFF**

Cette touche peut être utilisée pour éteindre le projecteur.

REMARQUE : Pour arrêter le projecteur, appuyer deux fois sur la touche POWER OFF.

#### **4. Touche MAGNIFY (+) (–)**

Utiliser cette touche pour ajuster la taille de l'image jusqu'à 400 %.

L'image est agrandie à partir du centre de l'écran. Voir pag[e 27.](#page-33-3)

#### **5. Touche PIC-MUTE**

Cette touche coupe l'image et le son pendant une courte période. Appuyer à nouveau pour restaurer l'image et le son.

#### **6. Touche PAGE UP/DOWN**

Non disponible sur ce modèle.

#### **7. Touche MENU**

Affiche le menu des différents réglages et paramétrages.

#### 8. Touche SELECT **AV<I**▶

▲▼ : Utiliser ces touches pour sélectionner le menu de la fonction que vous souhaitez régler.

 : Utiliser ces touches pour modifier le niveau d'une fonction de menu sélectionnée. Une pression sur la touche  $\blacktriangleright$  exécute la sélection.

Lorsqu'une image est agrandie, la touche SELECT

#### ▲▼◀▶ permet de déplacer l'image. Voir pag[e 27.](#page-33-2)

#### **9. Touche ENTER**

Utiliser cette touche pour entrer la sélection de menu. Elle fonctionne de la même manière que la touche ENTER du boîtier. Voir pag[e 6.](#page-12-0)

#### **10. Touche EXIT**

Elle fonctionne de la même façon que la touche EXIT du boîtier. Voir pag[e 6.](#page-12-0)

#### **11. Touche MOUSE L-CLICK**

Non disponible sur ce modèle.

#### **12. Touche MOUSE R-CLICK**

Non disponible sur ce modèle.

#### **13. Touche VIDEO**

Appuyer sur cette touche pour sélectionner la source vidéo à partir d'un magnétoscope, lecteur de DVD, lecteur de disque laser ou caméra de document.

#### **14. Touche S-VIDEO**

Appuyer sur cette touche pour sélectionner une source S-VIDEO depuis un magnétsocope.

#### **15. Touche COMPUTER 1**

Appuyer sur cette touche pour sélectionner l'entrée COMPUTER (ou Composant).

#### **Touche COMPUTER 2**

Non disponible sur ce modèle.

#### **16. Touche AUTO ADJ.**

Utiliser cette touche afin d'améliorer une image provenant d'une source RGB. Voir pag[e 25.](#page-31-0)

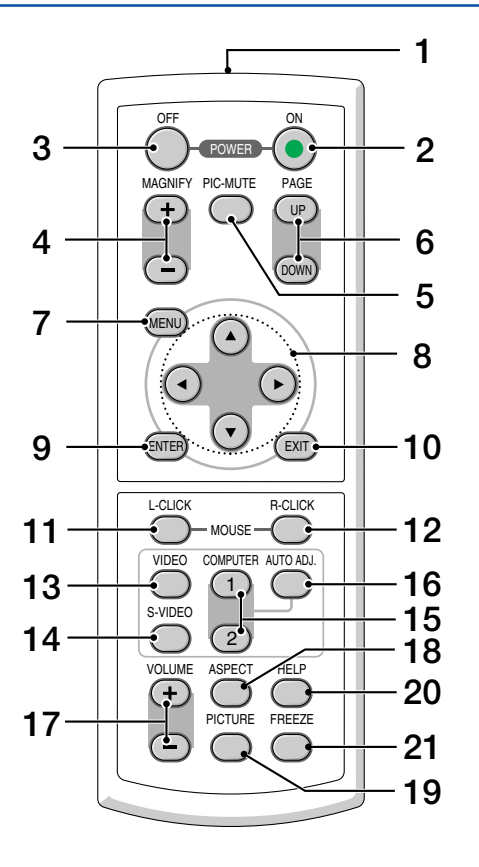

### **17. Touche de VOLUME (+) (–)**

Appuyer sur (+) pour augmenter le volume et sur (–) pour le diminuer.

#### **18. Touche ASPECT**

Appuyer une fois sur cette touche pour afficher le menu de sélection de Ratio d'aspect. Des pressions supplémentaires permettent de changer le ratio d'aspect. Voir pag[e 35.](#page--1-6)

#### **19. Touche PICTURE**

Appuyer sur cette touche pour afficher le menu de Réglage de l'image pour ajuster la couleur du mur, la gestion de l'image, la luminosité, le contraste, la netteté, la couleur et la teinte. Voir page[s 33 à 34.](#page--1-0)

#### **20. Touche HELP**

Fournit des informations sur le signal d'entrée et les réglages du projecteur actuels. Voir pag[e 42.](#page--1-7)

#### **21. Touche FREEZE**

Cette touche sert à geler l'image. Appuyer à nouveau pour reprendre le mouvement.

### <span id="page-16-0"></span>**Installation des piles**

1 Appuyer fermement et retirer le couvercle des piles en le faisant glisser.

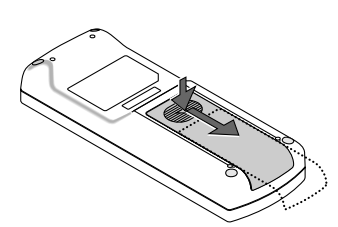

2 Retirer les deux piles usagées et installer des piles neuves (AAA). S'assurer de respecter la polarité (+/–) des piles.

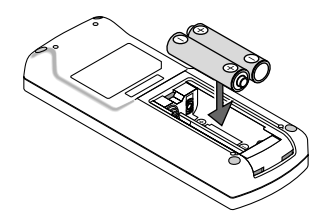

 $3$  Remettre le couvercle des piles en le faisant glisser, jusqu'à ce qu'il s'emboîte. Ne pas mélanger différents types de piles ou des neuves avec des anciennes.

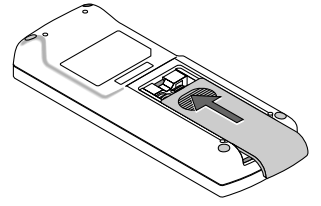

#### <span id="page-16-1"></span>**Précautions se rapportant à la télécommande**

- Manipuler la télécommande avec précaution.
- Si la télécommande est mouillée, l'essuyer immédiatement.
- Eviter toute chaleur excessive et l'humidité.
- Si la télécommande n'est pas utilisée pendant une longue période, retirer les piles.
- Ne pas mettre les piles à l'envers.
- Ne pas utiliser des piles neuves et des piles usagées en même temps et ne pas utiliser des piles de différents types ensemble.
- Mettre les piles usagées au rebut d'parés la réglementation locales.

### <span id="page-16-3"></span><span id="page-16-2"></span>**Portée de fonctionnement de la télécommande sans fil**

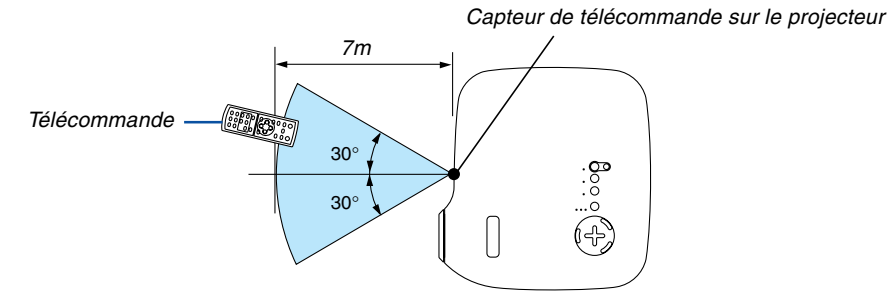

- Le signal infrarouge fonctionne par ligne-de-visée jusqu'à une distance d'environ 7m et dans un angle de 60 degrés depuis le capteur de télécommande du boîtier du projecteur.
- Le projecteur ne réagira pas s'il y a des objets entre la télécommande et le capteur ou si une lumière intense tombe sur le capteur. Des piles usées empêchent également la télécommande de faire fonctionner correctement le projecteur.

# <span id="page-17-0"></span>**2. Installation et connexions**

Cette section décrit comment installer le projecteur et comment connecter des sources vidéo et audio.

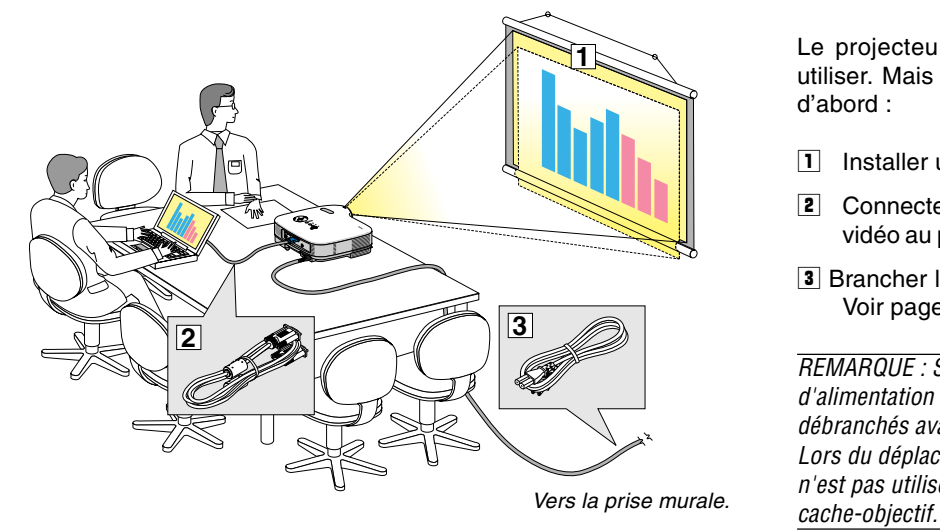

Le projecteur est simple à installer et à utiliser. Mais avant de commencer, il faut d'abord :

- **1** Installer un écran et le projecteur.
- **2** Connecter l'ordinateur ou l'équipement vidéo au projecteur. Voir page[s 14](#page-20-0) [à 17.](#page-23-0)
- **3** Brancher le câble d'alimentation fourni. Voir pag[e 18.](#page-24-0)

REMARQUE : S'assurer que le câble d'alimentation et tous les autres câbles sont débranchés avant de déplacer le projecteur. Lors du déplacement du projecteur ou lorsqu'il <sup>n</sup>'est pas utilisé, couvrir l'objectif avec le

# <span id="page-17-1"></span> **Installation de l'écran et du projecteur**

### **Sélection d'un emplacement**

Plus le projecteur est éloigné de l'écran ou du mur, plus l'image sera grande. La taille d'image minimale est d'environ 0,64m (25") mesurée en diagonale lorsque le projecteur est éloigné d'environ 0,6m du mur ou de l'écran. La taille d'image la plus grande est de 7,6m (300") lorsque le projecteur est éloigné d'environ 7,3m du mur ou de l'écran. Utiliser le dessin suivant comme guide.

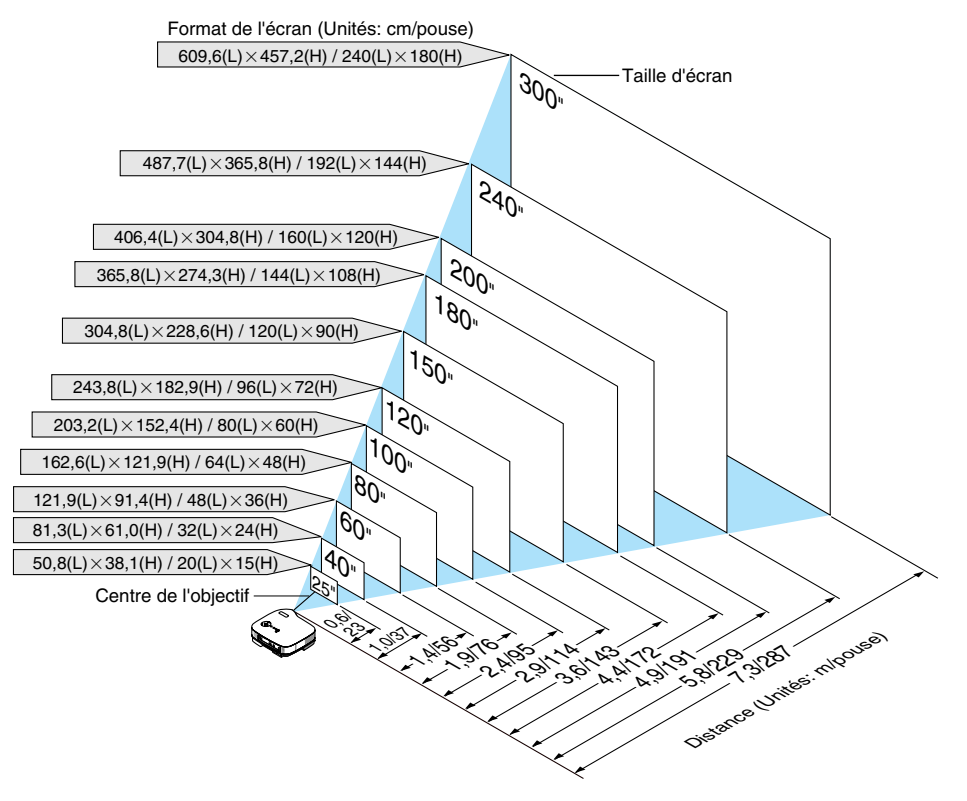

REMARQUE: Le Zoom numérique peut avoir pour conséquence une image floue car le zoom est effectué électroniquement.

#### <span id="page-18-0"></span>**Distance de projection et taille de l'écran**

La section suivante indique les bonnes positions respectives du projecteur et de l'écran. Consulter le tableau pour déterminer la position d'installation.

#### **Tableau de distances**

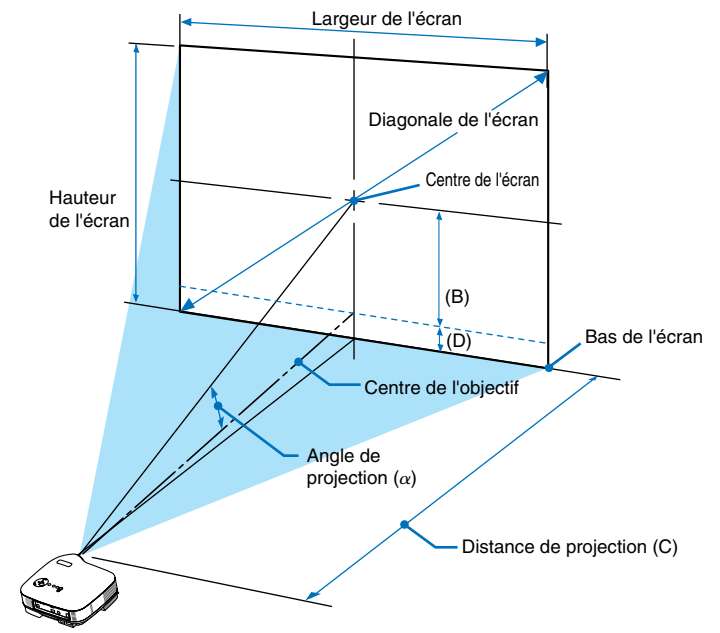

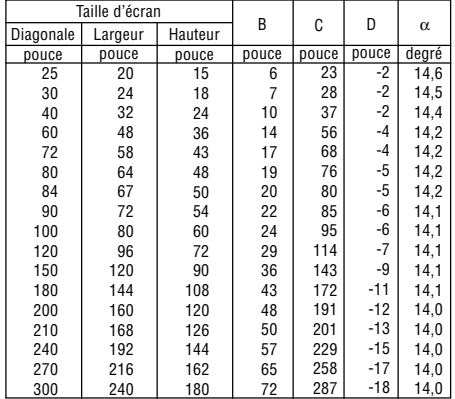

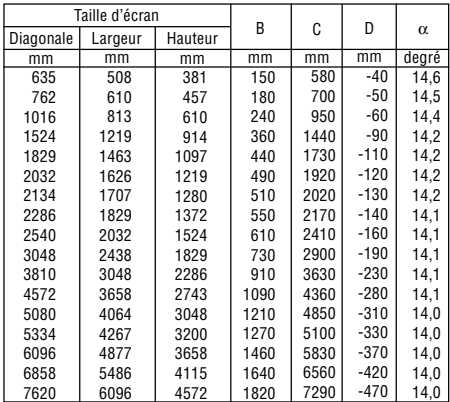

- B = Distance verticale entre le centre de l'objectif et le centre de l'écran
- C = Distance de projection
- D = Distance verticale entre le centre de l'objectif et le bas de l'écran (haut de l'écran pour une application au plafond)
- $\alpha$  = Angle de projection

REMARQUE : Les distances peuvent varier de +/–5%.

### **AVERTISSEMENT**

- \* L'installation au plafond du projecteur doit être effectuée par un technicien qualifié. Contacter votre revendeur NEC pour plus d'informations.
- Ne pas essayer d'installer le projecteur soi-même.
- Utiliser le projecteur uniquement sur une surface plane et solide. Si le projecteur tombe par terre, vous risquez d'être blessé et le projecteur risque d'être endommagé sérieusement.
- Ne pas utiliser le projecteur si les variations de températures sont trop importantes. Le projecteur doit être utilisé à des températures comprises entre 5˚°C et 35°C.
- Ne pas exposer le projecteur à l'humidité, à la poussière ni à la fumée. Ceci endommagerait l'image de l'écran.

• S'assurer qu'il y a une ventilation adéquate autour du projecteur pour que la chaleur puisse se dissiper. Ne pas couvrir les orifices sur le côté ou à l'avant du projecteur.

#### **Réflexion de l'image**

L'utilisation d'un miroir pour réfléchir l'image du projecteur vous permet de profiter d'une image beaucoup plus grande. Contacter votre revendeur NEC si vous avez besoin d'un système de miroir. Si vous utilisez un système de miroir et que votre image est inversée, utiliser les touches MENU et SELECT du projecteur ou de la télécommande pour corriger le sens. Voir pag[e 37.](#page--1-8)

# <span id="page-20-0"></span>- **Câblages**

REMARQUE : Lors de l'utilisation d'un PC portable, s'assurer de connecter le projecteur au PC portable avant de mettre le PC portable sous tension. Dans la plupart des cas le signal ne peut être envoyé de la sortie RGB que si le PC portable est allumé après la connexion au projecteur.

\* Si l'écran devient vierge lors de l'utilisation de la télécommande, cela peut venir de l'économiseur d'écran ou de la gestion d'énergie de l'ordinateur.

#### <span id="page-20-1"></span>**Activation de l'affichage externe de l'ordinateur**

L'affichage d'une image sur l'écran du PC portable ne signifie pas nécessairement qu'il envoie un signal vers le projecteur.

Lors de l'utilisation d'un PC portable, une combinaison de touches de fonction active/désactive l'affichage externe. En général, la combinaison de la touche "Fn" avec l'une des 12 touches de fonction permet l'allumage ou l'extinction de l'affichage externe. Par exemple, les ordinateurs portables NEC utilisent Fn + F3, tandis que les ordinateurs portables Dell utilisent la combinaison de touches Fn + F8 pour alterner entre les sélections d'affichage externe.

#### <span id="page-20-2"></span>**Connexion du PC ou ordinateur Macintosh**

REMARQUE: Le connecteur COMPUTER supporte Plug & Play (DDC2).

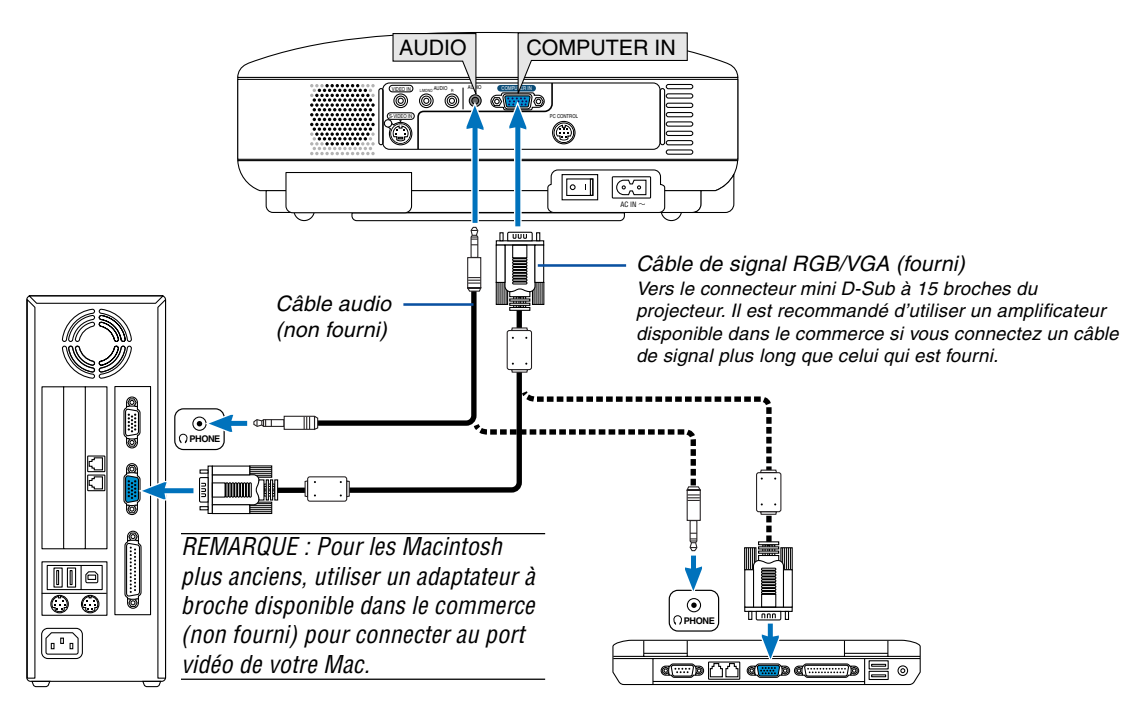

IBM PC ou compatibles (type ordinateur de bureau) ou Macintosh (type ordinateur de bureau)

IBM VGA ou compatibles (type portable) ou Macintosh (type portable)

La connexion de votre PC ou d'un ordinateur Macintosh au projecteur vous permettra de projeter l'image de l'écran de l'ordinateur pour réaliser une présentation impressionnante.

#### **Pour connecter à un PC ou Macintosh, simplement :**

- 1. éteindre le projecteur et l'ordinateur.
- 2. Utiliser le câble de signal RGB/VGA fourni pour connecter le PC ou le Macintosh au projecteur.
- 3. Brancher le câble d'alimentation fourni. Voir pag[e 18.](#page-24-0)
- 4. Activer le projecteur et l'ordinateur.
- 5. Si le projecteur devient blanc après une période d'inactivité, cela peut être occasionné par un économiseur d'écran installé sur l'ordinateur connecté au projecteur.

REMARQUE : Le projecteur n'est pas compatible avec les sorties vidéo décodées ni avec les commutateurs NEC ISS-6020 et ISS-6010.

REMARQUE : Une image risque de ne pas être affichée correctement lorsqu'une source vidéo ou S-vidéo est lue avec un convertisseur de balayage disponible dans le commerce.

Ceci est dû au fait que le projecteur traitera un signal vidéo comme un signal d'ordinateur en réglage par défaut. Dans ce cas, agissez comme suit.

\* Lorsqu'une image est affichée avec la portion inférieure et supérieure noire ou qu'une image sombre ne s'affiche pas correctement :

Projeter une image pour remplir l'écran puis appuyez sur la touche AUTO ADJ de la télécommande ou du boîtier du projecteur.

#### <span id="page-21-0"></span>**Pour connecter la sortie SCART (RGB)**

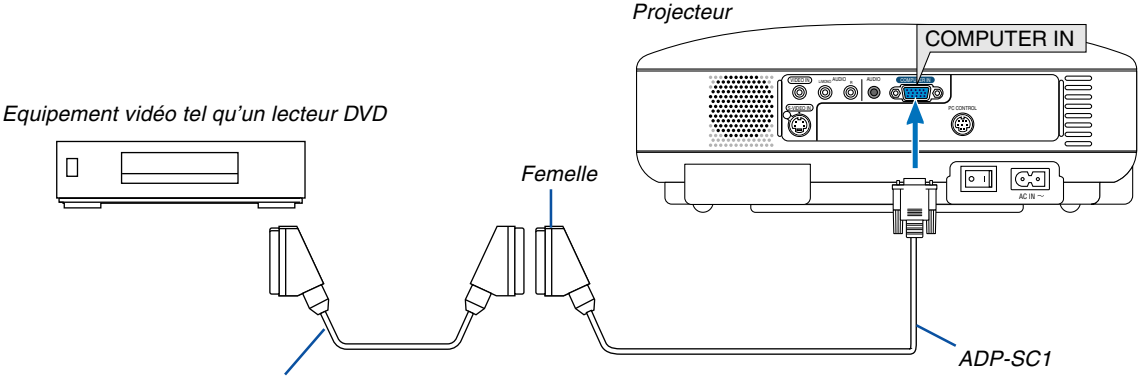

Câble SCART disponible dans le commerce

Avant d'effectuer les connexions : Un adaptateur SCART (ADP-SC1) exclusif et un câble SCART disponible dans le commerce sont nécessaires pour cette connexion.

#### REMARQUE: Le signal audio n'est pas disponible pour cette connexion.

- 1. Eteindre le projecteur et l'équipement vidéo.
- 2. Utiliser l'adaptateur SCART ADP-SC1 de NEC et un câble SCART disponible dans le commerce pour connecter l'entrée RGB du projecteur et une sortie SCART (RGB) de l'équipement vidéo.
- 3. Brancher le câble d'alimentation fourni. Voir pag[e 18.](#page-24-0)
- 4. Allumer le projecteur et l'équipement vidéo.
- 5. Utilisez la touche COMPUTER sur le boîtier du projecteur pour sélectionner l'entrée COMPUTER.
- 6. Appuyer sur la touche MENU sur le boîtier du projecteur pour afficher le menu.
- 7. Dans le menu, sélectionner [Avancé] → [Sélection de la source] → [Ordinateur] → [Scart]. SCART est un connecteur audio-visuel européen standard pour les téléviseurs, magnétoscopes et lecteurs DVD. Il est également référencé comme connecteur Euro.

REMARQUE : L'adaptateur SCART ADP-SC1 est disponible auprès des revendeurs NEC en Europe. Prendre contact avec un revendeur NEC en Europe pour plus d'informations.

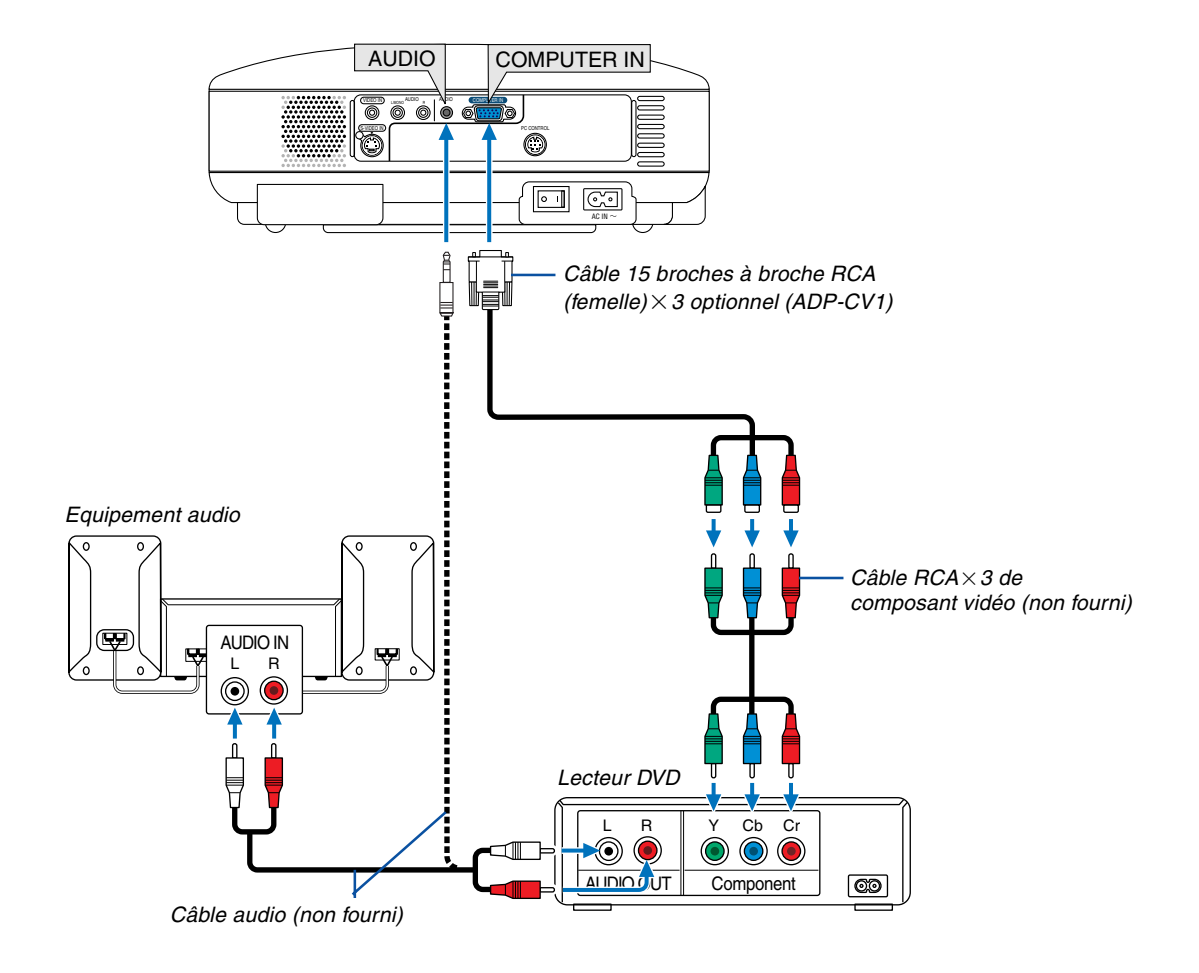

#### <span id="page-22-0"></span>**Connexion d'un lecteur DVD à l'aide de la sortie composant**

Le projecteur peut être connecté à un lecteur DVD avec une sortie composant ou une sortie vidéo. Pour ce faire, simplement :

- 1. Eteindre le projecteur et le lecteur DVD.
- 2. Si le lecteur DVD a la sortie vidéo composant  $(Y, cb, Cr)$ , utiliser un câble vidéo composant  $(RCA \times 3)$  disponible dans le commerce et le câble 15 broches à broche RCA (femelle) $\times$ 3 optionnel pour connecter le lecteur DVD au connecteur COMPUTER IN du projecteur.

Pour un lecteur DVD sans sortie vidéo composant (Y,Cb,Cr), utiliser des câbles RCA ordinaires (non fournis) pour connecter une sortie VIDEO composite du lecteur DVD à l'entrée vidéo du projecteur.

- 3. Brancher le câble d'alimentation fourni. Voir pag[e 18.](#page-24-0)
- 4. Activer le projecteur et le lecteur DVD.

Un signal composant sera automatiquement affiché. Si ce n'est pas le cas, sélectionner dans le menu [Avancé]  $\rightarrow$ [Sélection de la source] → [Ordinateur], puis cocher la touche Radio composant.

REMARQUE : Se reporter au mode d'emploi du lecteur DVD pour de plus amples informations sur les exigences de sortie vidéo du lecteur DVD.

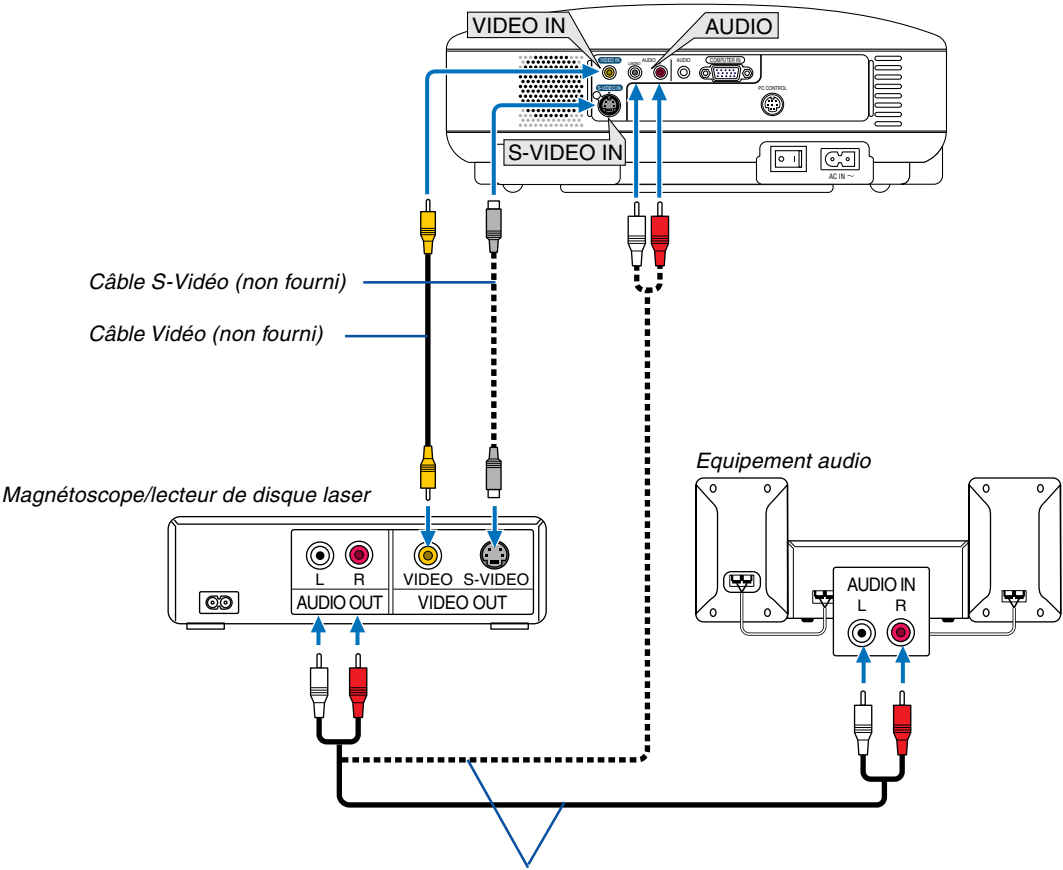

#### <span id="page-23-0"></span>**Connexion d'un magnétoscope ou d'un lecteur de disque laser**

Câble audio (non fourni)

Utiliser un câble RCA ou S-Vidéo (non fourni) pour connecter la vidéo et utiliser des câbles RCA (non fournis) pour connecter l'audio du magnétoscope, lecteur de disque laser ou caméra de document au projecteur.

#### **Pour effectuer ces connexions, simplement :**

- 1. Eteindre le projecteur et le magnétoscope, le lecteur de disque laser ou la caméra de document.
- 2. Connecter une extrémité d'un câble RCA à la sortie vidéo (ou une extrémité d'un câble S-Vidéo au connecteur de sortie S-Vidéo) à l'arrière du magnétoscope ou du lecteur de disque laser, connecter l'autre extrémité à l'entrée vidéo appropriée du projecteur. Connecter une extrémité d'une paire de câbles RCA (non fournis) à la sortie audio à l'arrière du magnétoscope ou du lecteur de disque laser, connecter l'autre extrémité à votre équipement audio ou à l'entrée audio appropriée du projecteur.

Veillez à conserver correctement les connexions des canaux gauche et droit pour un son stéréo.

#### REMARQUE : Les prises AUDIO IN L/MONO et R (RCA) sont partagées entre les entrées vidéo et S-Vidéo.

- 3. Brancher le câble d'alimentation fourni. Voir pag[e 18.](#page-24-0)
- 4. Activer le projecteur et le magnétoscope ou le lecteur de disque laser.

REMARQUE : Se reporter au mode d'emploi du magnétoscope ou du lecteur de disque laser pour plus d'informations sur les exigences de sorties vidéo des appareils.

REMARQUE : Une image risque de ne pas être affichée correctement lorsqu'une source vidéo ou S-vidéo est lue en avance rapide ou en rembobinage rapide avec un convertisseur de balayage.

#### <span id="page-24-0"></span>**Connexion du câble d'alimentation fourni**

Connecter le câble d'alimentation fourni au projecteur.

Connecter d'abord la prise à deux fiches du câble d'alimentation fourni à l'entrée AC IN du projecteur, et ensuite connecter l'autre fiche du câble d'alimentation fourni à la prise murale.

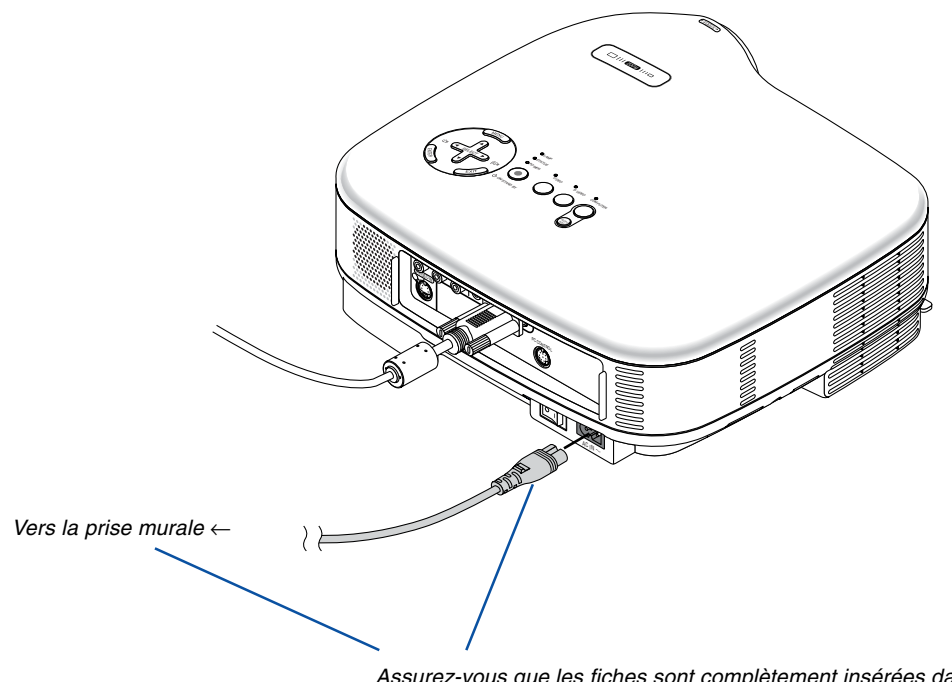

Assurez-vous que les fiches sont complètement insérées dans la prise AC IN et dans la prise murale.

### **ATTENTION :**

Ne débrancher le câble d'alimentation de la prise murale dans aucune des circonstances suivantes. Ceci pourrait endommager le projecteur :

- Lorsque l'icône du sablier apparaît.
- Pendant que les ventilateurs de refroidissement tournent. Les ventilateurs de refroidissement continuent à tourner pendant 30 secondes après l'extinction du projecteur.

# <span id="page-25-0"></span>**3. Projection d'une image (fonctionnement élémentaire)**

Ce chapitre décrit comment allumer le projecteur et projeter une image sur l'écran.

# **Mise sous tension du projecteur**

#### REMARQUE :

- Le projecteur a deux interrupteurs d'alimentation : un interrupteur d'alimentation principale et une touche POWER (ON/ STAND BY) (POWER ON et OFF sur la télécommande).
- Lors du branchement ou du débranchement du câble d'alimentation fourni, s'assurer que l'interrupteur d'alimentation principale est enfoncé en position arrêt (○). A défaut d'une telle précaution, le projecteur risque d'être endommagé.
- **1. Pour mettre le projecteur sous tension, enfoncer l'interrupteur d'alimentation principale en position marche ( I ).**

Le témoin POWER s'allumera en orange.

Voir la section sur le voyant Power pag[e 49 p](#page--1-0)our plus de détails.

**2. Appuyez sur la touche POWER (ON/STANDBY) du projecteur ou la touche POWER ON de la télécommande pendant 2 secondes minimum. Le témoin POWER s'allumera en vert et le projecteur sera prêt à l'emploi.**

Après avoir allumé le projecteur, assurez-vous que la source vidéo ou ordinateur est en marche et que le cache-objectif est ôté.

REMARQUE : Lorsqu'aucun signal n'est disponible, un écran bleu, noir ou avec un logo est affiché. Lorsque le projecteur affiche un écran bleu ou noir (pas un logo), le mode Eco est automatiquement sélectionné dans "Mode de la lampe."

REMARQUE : Si vous activez le projecteur immédiatement après avoir éteint la lampe ou lorsque la température est élevée, le ventilateur tourne et aucune image n'est affichée pendant quelques temps, puis le projecteur affiche de nouveau une image.

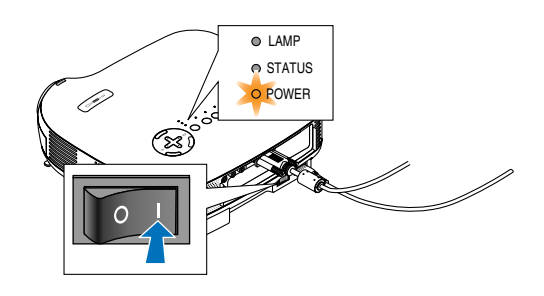

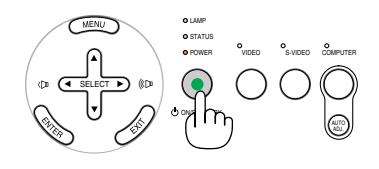

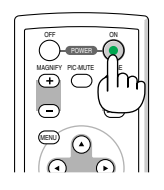

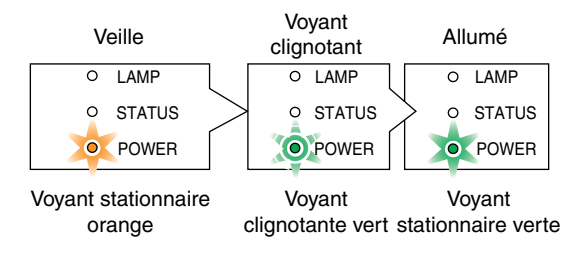

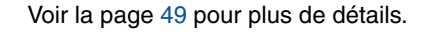

### **3. Projection d'une image (fonctionnement élémentaire)**

### <span id="page-26-0"></span>**Remarque à propos de l'écran Startup (Ecran de sélection de la langue du menu)**

Lorsque vous allumez le projecteur pour la première fois, le menu de démarrage s'affiche. Ce menu vous permet de sélectionner l'une des 8 langues de menu.

#### **Pour sélectionner une langue pour le menu, suivre les étapes suivantes :**

**1. Utiliser la touche SELECT▲ ou ▼ pour sélectionner** l'une des 8 langues du menu.

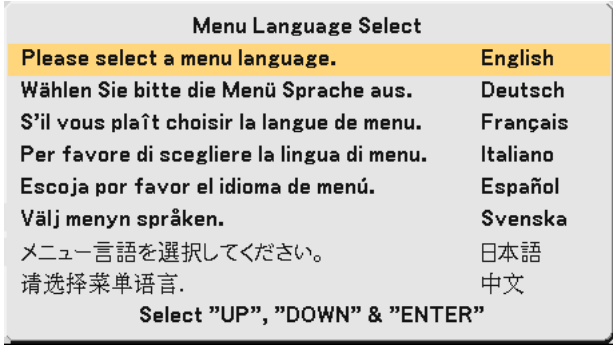

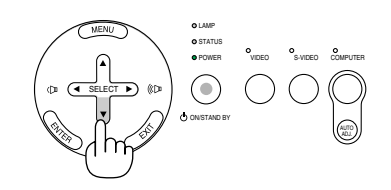

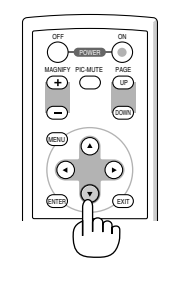

#### **2. Appuyer sur la touche ENTER pour exécuter la sélection.**

Après cette opération, on peut continuer avec l'utilisation du menu. Si vous le souhaitez, vous pouvez sélectionner la langue du menu ultérieurement. Voir "Langue" page[s 31 e](#page--1-0)t [37.](#page--1-0)

LAMP STATUS POWER ON/STAND BY SELECT VIDEO AUTO ADJ. S-VIDEO COMPUTER

> ENTER EXIT MENU UP MAGNIFY PIC-MUTE PAGE OFF ON PIC-MUTE

REMARQUE : Immédiatement après la mise sous tension du projecteur, l'écran risque de clignoter. Cela ne signifie pas un mauvais fonctionnement. Attendre 3 à 5 minutes jusqu'à ce que l'éclairage de la lampe se stabilise.

Lorsque le Mode de lampe est réglé sur Eco, le voyant LAMP s'allume en vert. Si l'un des cas suivants se produit, le projecteur ne s'allumera pas.

- Si la température interne du projecteur est trop élevée, le projecteur détecte une température anormalement élevée. Dans ces conditions le projecteur ne s'allumera pas afin de protéger le système interne. Si cela se produit, attendre que les composants internes du projecteur soient refroidis.
- Lorsque la lampe atteint la fin de sa durée d'utilisation, le projecteur ne s'allumera pas. Si cela se produit, remplacer la lampe.
- Si la lampe ne s'allume pas et si le voyant STATUS clignote et s'éteint par cycle de six fois, attendre une minute complète, puis allumer le projecteur.

## <span id="page-27-0"></span>- **Sélection d'une source**

#### **Sélection de la source ordinateur ou vidéo**

REMARQUE : Allumer l'ordinateur ou le magnétoscope connecté au projecteur.

#### **Utilisation des touches du boîtier**

Appuyer sur n'importe laquelle des touches COMPUTER, VIDEO et S-VIDEO.

Le voyant correspondant s'allume en vert.

### **Utilisation de la télécommande**

Appuyer sur n'importe laquelle des touches COMPUTER 1, VIDEO ou S-VIDEO.

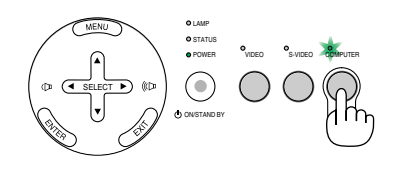

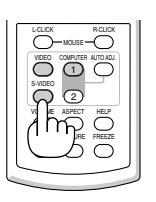

# <span id="page-28-0"></span> **Ajustement de la taille et de la position de l'image**

Placer le projecteur sur une surface plane et à niveau et s'assurer que le projecteur est bien à angle droit par rapport à l'écran.

Soulever le bord avant du projecteur pour centrer l'image verticalement.

Si l'image projetée n'apparaît pas carrée sur l'écran, utiliser la fonction Keystone pour effectuer un réglage approprié. Voir pag[e 24.](#page-30-0)

Déplacer le projecteur à gauche pour centrer l'image horizontalement sur l'écran.

### <span id="page-28-1"></span>**Ajuster le pied inclinable**

- **1. Soulever le bord avant du projecteur.**
- **2. Remonter les leviers des pieds à inclinaison réglable sur les côtés gauche et droit du projecteur pour étendre les pieds à inclinaison réglable (hauteur maximale).**

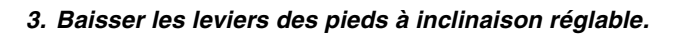

**4. Descendre la face avant du projecteur à la hauteur désirée et relâcher le levier du pied à inclinaison réglable pour verrouiller le pied à inclinaison réglable. Les pieds peuvent être réglés jusqu'à environ 10 degrés vers le haut ou vers le bas de la face avant du projecteur.**

#### **ATTENTION**

Ne pas utiliser le pied à inclinaison réglable pour effectuer des réglages autres que ceux initialement prévus. Des utilisations non appropriées, telles que le fait de saisir le pied à inclinaison réglable ou de suspendre l'appareil au mur, peuvent endommager le projecteur.

inclinaison réglable

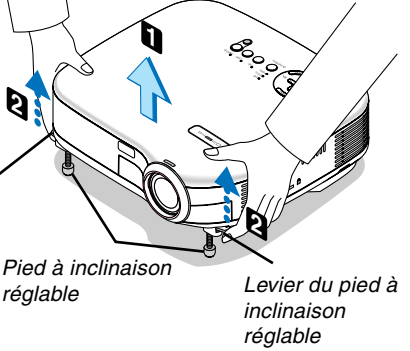

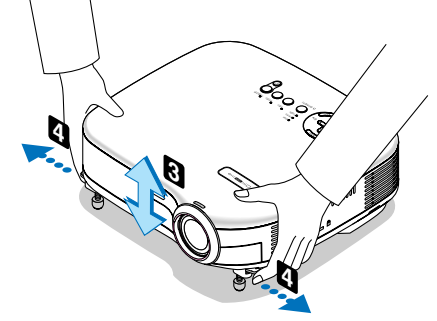

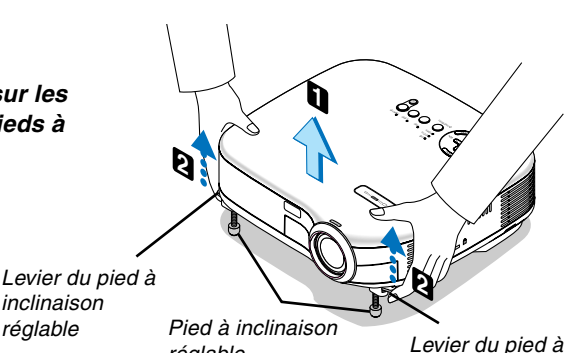

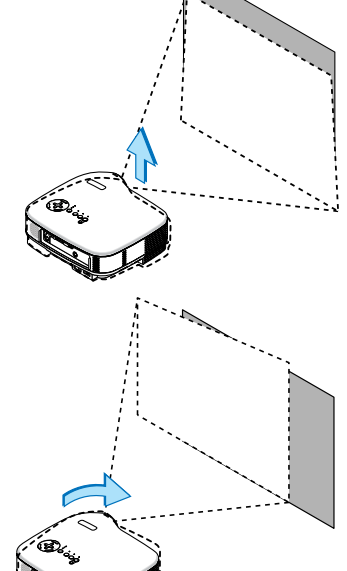

### **3. Projection d'une image (fonctionnement élémentaire)**

#### <span id="page-29-0"></span>**Zoom**

Utiliser la touche du ZOOM numérique située sur le boîtier du projecteur pour agrandir ou réduire électroniquement la taille de l'image.

REMARQUE: Le Zoom numérique peut avoir pour conséquence une image floue car le zoom est effectué électroniquement.

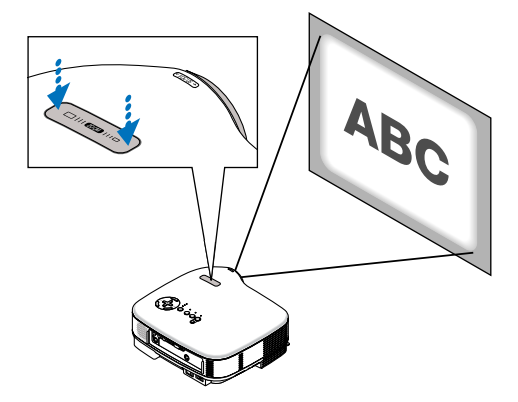

### <span id="page-29-1"></span>**Mise au point**

Utiliser l'anneau de l'objectif (FOCUS) pour obtenir la meilleure mise au point.

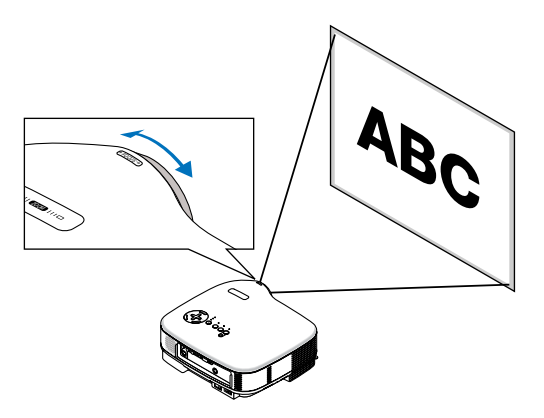

## <span id="page-30-0"></span> **Correction de la distorsion trapézoïdale**

Cette fonction corrige la distorsion keystone (trapézoïdale) pour rendre le haut de l'écran plus long ou plus court identique au bas.

L'angle vertical de correction trapézoïdale peut être corrigé dans une fourchette allant de 30 degrés vers le haut à 30 degrés vers le bas par rapport à l'inclinaison du projecteur en partant de la position mise à niveau.

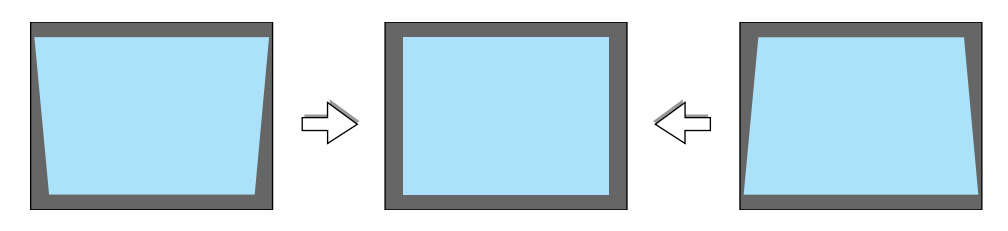

REMARQUE : L'angle de la correction trapézoïdale peut être inférieure à 30 degrés suivant le type de signal et de ratio d'aspect.

Pour ce faire :

- **1. Appuyer sur la touche MENU. Le Menu s'affiche.**
- 2. Utiliser la touche SELECT ▼ pour **sélectionner "Options image", puis appuyer sur la touche SELECT . La fonction "Keystone" s'affiche.**

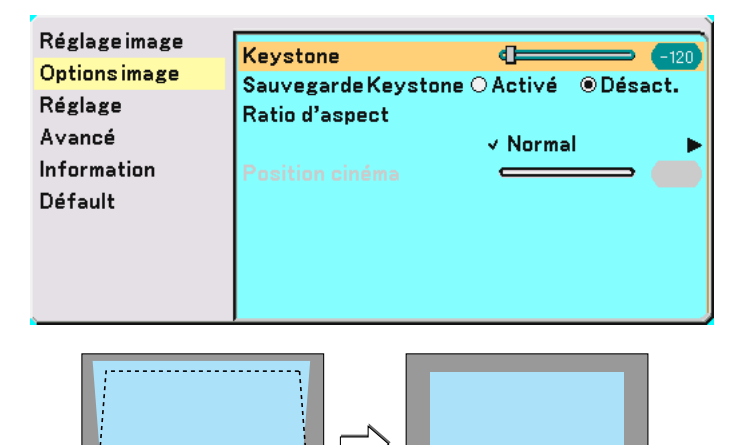

#### **3. Corriger la distorsion verticale.**

#### **Utiliser la touche SELECT ◀ ou ▶ pour corriger la distorsion trapézoïdale verticale.**

REMARQUE : La fonction de correction de distorsion trapézoïdale peut provoquer un léger flou de l'image car la correction est effectuée électroniquement.

#### **4. Appuyez sur la touche MENU pour fermer le menu.**

REMARQUE : Il est possible d'enregistrer les modifications en utilisant la fonction Sauvegarde Keystone lorsque le projecteur est mis hors tension. Voir pag[e 35.](#page--1-9)

## <span id="page-31-0"></span> **Optimisation automatique d'une image RGB**

### **Ajustement de l'image à l'aide du réglage automatique**

Optimisation automatique d'une image RGB.

Appuyer sur la touche "AUTO ADJ." (réglage automatique) pour optimiser automatiquement une image RGB.

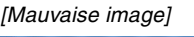

[Image normale]

is.

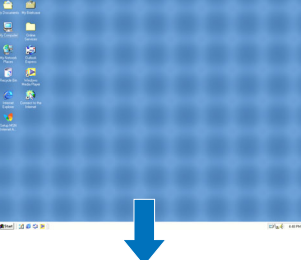

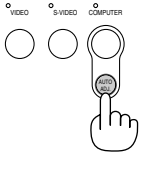

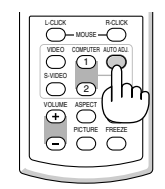

Appuyer sur la touche "AUTO ADJ." pour effectuer un réglage précis de l'image de l'ordinateur ou pour éliminer les bandes verticales qui peuvent apparaître et pour réduire le bruit vidéo, les interférences ou la diaphonie (ceci est évident lorsqu'une partie de l'image semble miroiter). Cette fonction ajuste les fréquences d'horloge qui suppriment le scintillement horizontal dans l'image. Cette fonction ajuste également la phase de l'horloge pour réduire le bruit vidéo, les interférences ou la diaphonie. (C'est évident lorsque une partie de votre image semble miroiter.) Cet ajustement peut s'avérer nécessaire lorsque vous connectez votre ordinateur pour la première fois.

#### REMARQUE :

Certains signaux risquent de ne pas être affichés correctement ou d'être très lents.

- La fonction Réglage automatique ne fonctionne pas pour le signal composite et vidéo.
- Si l'opération de réglage automatique ne peut pas optimiser le signal RGB, essayer d'ajuster position horizontal/vertical, l'horloge et la phase manuellement. Voir pages [41 e](#page--1-10)t [42.](#page--1-0)

# <span id="page-31-1"></span> **Augmentation ou diminution du volume**

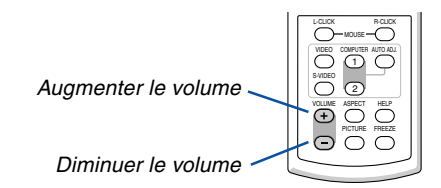

## <span id="page-32-0"></span> **Extinction du projecteur**

**Pour éteindre le projecteur :**

**Appuyer d'abord sur la touche POWER (ON/STAND BY) sur le projecteur ou sur la touche POWER OFF de la télécommande. Le message "Confirm. de l'extinction/ Etes-vous sûr?" apparaît.**

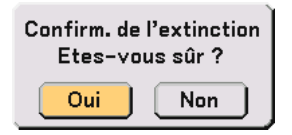

**Appuyer ensuite sur la touche ENTER ou de nouveau sur la touche POWER (ON/STAND BY) ou POWER OFF. Le voyant d'alimentation s'allume en orange. Lorsque le projecteur est éteint, les ventilateurs de refroidissement continuent à tourner pendant 30 secondes (durée d'arrêt de refroidissement).**

**Immédiatement après avoir activé le projecteur et affiché une image, il est impossible d'éteindre le projecteur pendant 60 secondes.**

**Enfin, éteignez le commutateur d'alimentation principale. Le voyant d'alimentation s'éteint.**

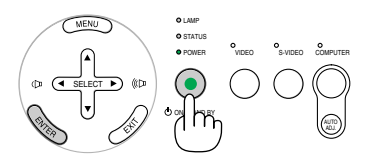

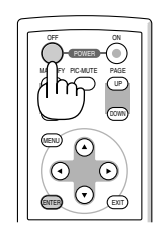

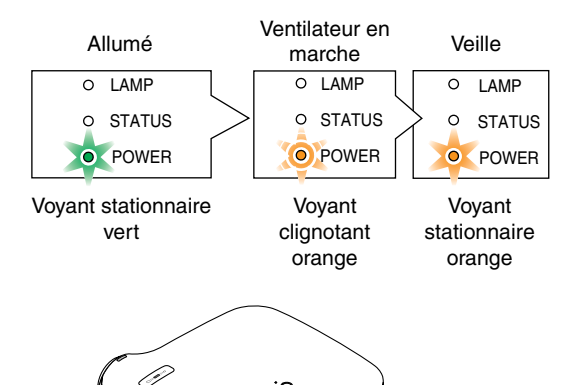

#### **ATTENTION**

Ne débrancher le câble d'alimentation de la prise murale et n'éteindre l'alimentation principale dans aucune des circonstances suivantes. Ceci pourrait endommager le projecteur :

- Lorsque l'icône du sablier apparaît.
- Pendant que les ventilateurs de refroidissement tournent. (Les ventilateurs de refroidissement continuent à tourner pendant 30 secondes après l'extinction du projecteur)

# <span id="page-32-1"></span> **Après l'utilisation**

**Préparation : Assurez-vous que le projecteur est éteint.**

- **1. Débrancher le câble d'alimentation.**
- **2. Déconnecter tous les autres câbles.**
- **3. Rentrer les pieds à inclinaison réglables s'ils sont étendus.**
- **4. Couvrir l'objectif avec le cache-objectif.**
- **5. Ranger le projecteur et ses accessoires dans la sacoche souple fournie en standard.**

# <span id="page-33-0"></span>**4. Fonctions pratiques**

# **Coupure de l'image et du son**

Appuyer sur la touche PIC-MUTE pour couper l'image et le son pendant une courte période. Appuyer à nouveau pour restaurer l'image et le son.

# <span id="page-33-1"></span>  **Gel d'une image**

Appuyer sur la touche FREEZE pour geler une image. Appuyer à nouveau pour reprendre le mouvement.

# <span id="page-33-3"></span><span id="page-33-2"></span>**Agrandissement et déplacement d'une image**

Il est possible d'agrandir l'image jusqu'à 400 pour cent.

Pour ce faire :

**1. Appuyer sur la touche MAGNIFY (+) pour agrandir l'image. Pour déplacer l'image agrandie, utiliser la touche SELECT.**

## **2. Retourner à l'image du format original.**

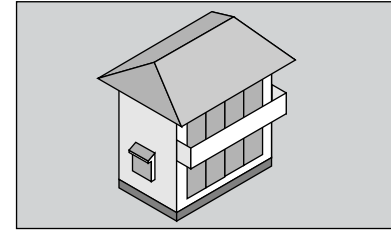

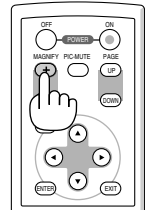

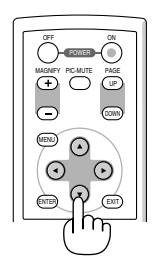

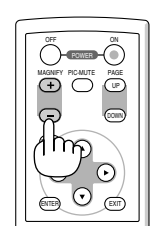

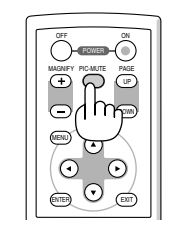

 $\overline{\bigcirc}$  $\bar{\circ}$ PICTURE FREEZE  $\overline{c}$ 

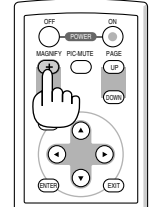

# <span id="page-34-0"></span>**5. Utilisation du menu sur écran**

## **Utilisation des menus**

REMARQUE : Le menu sur écran risque de ne pas être affiché correctement lorsqu'une image vidéo entrelacée est projetée.

**1. Appuyer sur la touche MENU de la télécommande ou du projecteur pour afficher le Menu.**

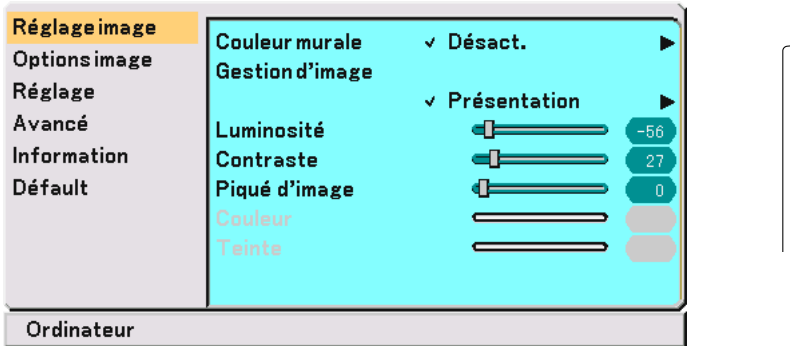

2. Appuyer sur la touche SELECT **▲** ou ▼ de la télécommande ou du projecteur pour mettre en **surbrillance le menu pour l'élément à ajuster ou à régler.**

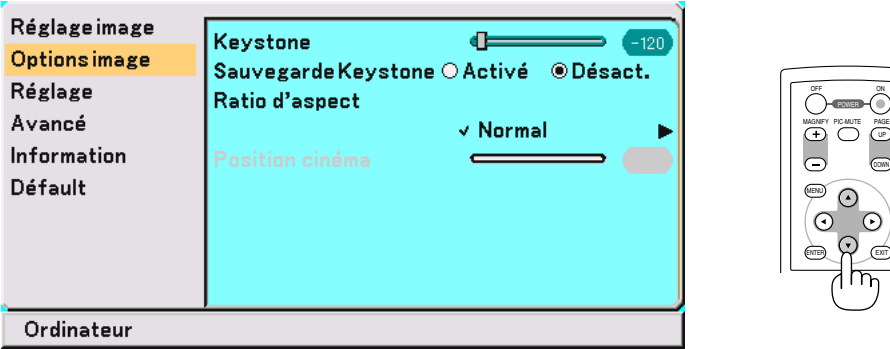

**3. Appuyer sur la touche SELECT ou sur la touche ENTER de la télécommande ou du projecteur pour sélectionner un sous-menu ou un élément.**

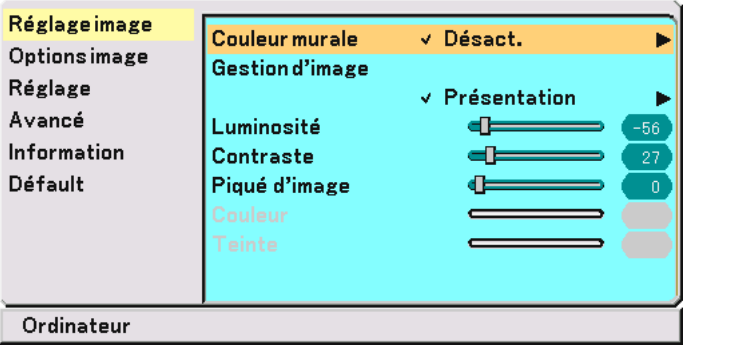

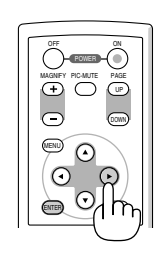

ENTER EXIT

MENU

UP MAGNIFY PIC-MUTE PAGE OFF

DOWN

UP

DOWN

POWER ON PIC-MUTE

ON PIC-MUTE

4. Utiliser la touche SELECT ▲ ou ▼ de la télécommande ou du projecteur pour sélectionner l'élément à **ajuster ou à régler.**

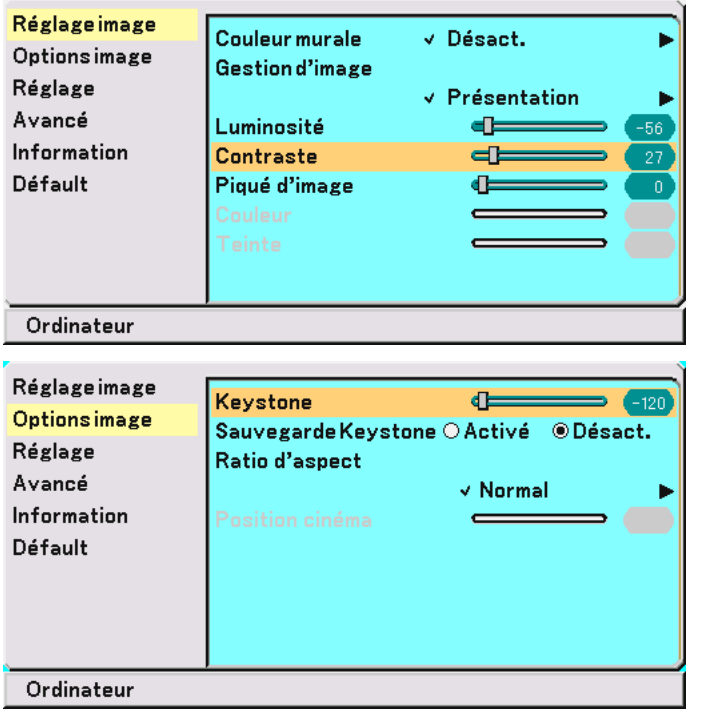

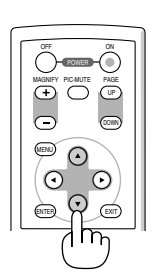

**5. Ajuster le niveau, activer ou désactiver l'élément sélectionné à l'aide de touche SELECT ou de la télécommande ou du projecteur.**

**La barre de déplacement sur écran indique le niveau de l'augmentation ou de la diminution.**

**Les changements sont enregistrés jusqu'à ce qu'un nouvel ajustement soit effectué.**

EXIT ...................... Revenir au menu précédent.

**6. Répéter les étapes 2 à 5 pour ajuster un élément supplémentaire, ou appuyer sur la touche MENU pour fermer le menu.**

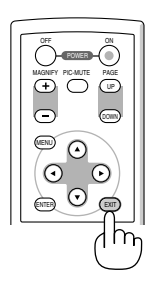

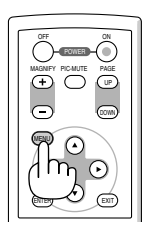

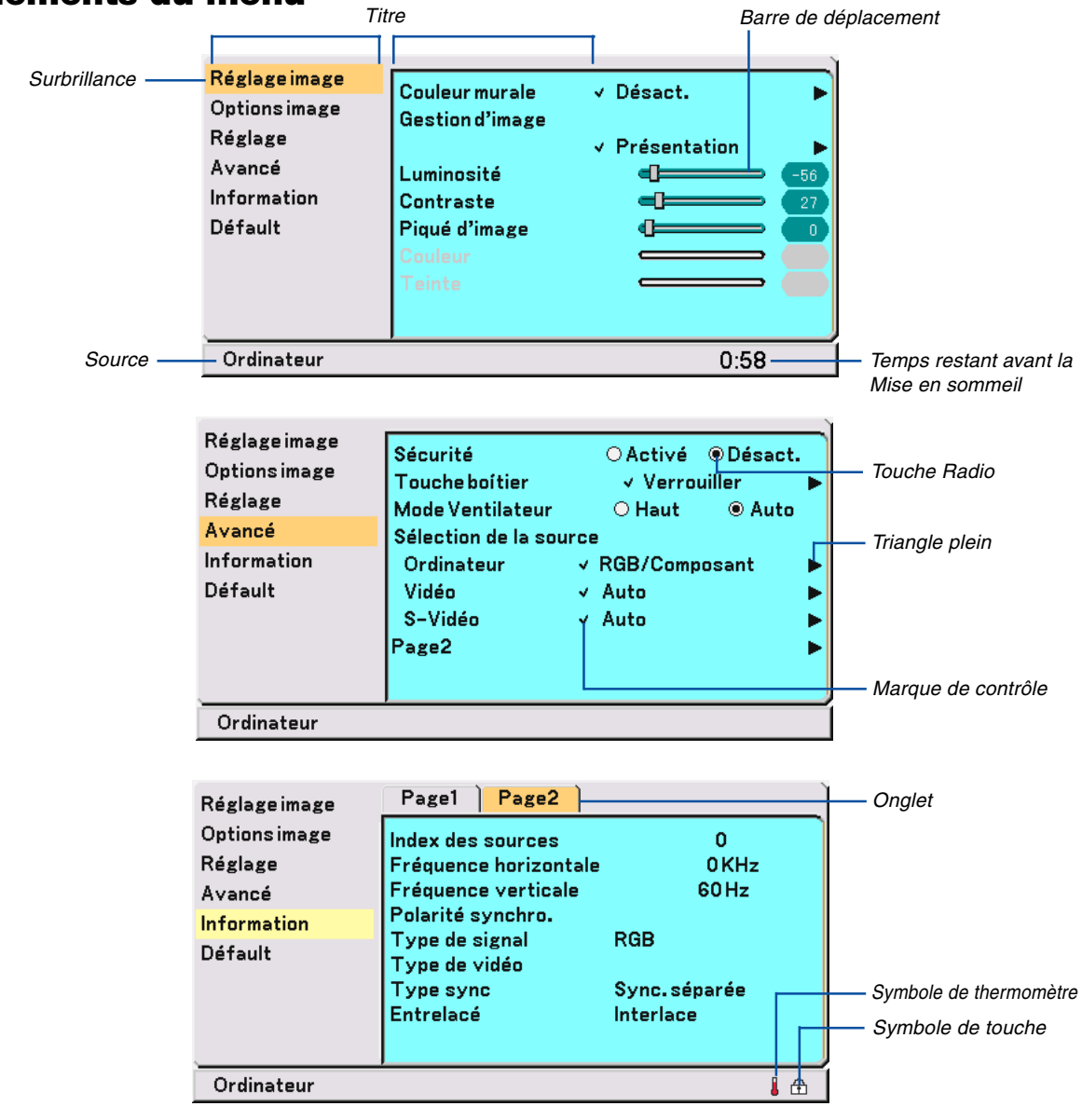

<span id="page-36-0"></span> **Eléments du menu**

Les fenêtres du menu ou les boîtes de dialogue comportent les éléments typiques suivants :

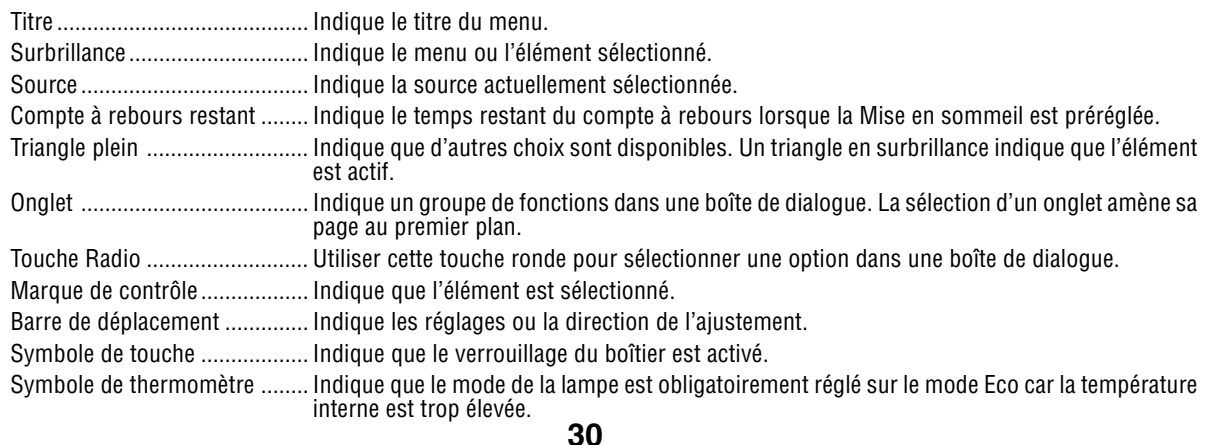